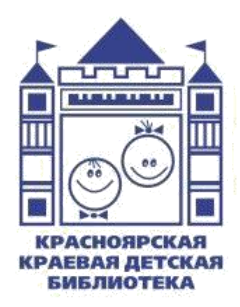

Министерство культуры Красноярского края **Красноярская краевая детская библиотека** Отдел методического обеспечения и инновационной деятельности библиотек

# **Организация работы мультипликационной студии в библиотеке**

Консультация

**Красноярск 2022**

Составитель:

**О. В. Аешина**, главный библиотекарь отдела методического обеспечения и инновационной деятельности библиотек Красноярской краевой детской библиотеки

Редактор:

**О. С. Козлова,** редактор отдела методического обеспечения и инновационной деятельности библиотек Красноярской краевой детской библиотеки

Компьютерная верстка:

**Р. К. Блинова,** ведущий методист отдела методического обеспечения и инновационной деятельности библиотек Красноярской краевой детской библиотеки

Ответственный за выпуск: **Т. Н. Буравцова,** директор Красноярской краевой детской библиотеки

**Мультипликация** – одна из новых форм популяризации литературы в библиотеке посредством создания детьми мультфильмов на основе прочитанных произведений. Занятия в студии анимации способствуют организации полезного и интересного досуга детей и подростков, освоению компьютерных технологий, развитию детского литературного творчества, умения работать в команде. А также это прекрасная возможность познакомить ребят с профессиями, связанными с мультипликацией. Ведь над созданием анимационных фильмов работают люди нескольких специальностей. Возможно в будущем, кто-нибудь из ребят свяжет свою жизнь с увлекательным миром творчества.

Этот увлекательный вид деятельности вызывает большой интерес у детей и взрослых.

Развитие компьютерной техники и технологий, их доступность для использования создали условия для появления такой практики в библиотеке. Часто библиотеки не имеют современного оборудования и лицензированных программ.

Данная консультация подскажет, как с минимумом технического оборудования (*например, при помощи мобильных устройств, в частности, смартфона*) вовлечь детей в медиатворчество, как организовать студии анимации и создавать продукты полезные и выгодные библиотеке. Но самое главное – вам не потребуются ни опыт монтажа, ни специальное оборудование, ни дорогостоящие программы. Всё, что нужно – это немного творчества и терпения.

Вы также узнаете, как снять мультфильм с использованием приложения **Stop motion Studio.**

Технологическая сложность любого мультфильма зависит в первую очередь от той техники, в которой он будет сниматься.

#### **Техники анимации**

Существует большое количество техник анимации, которые могут использоваться в библиотеке при создании мультфильма. Ниже приведены наиболее популярные из них.

**Рисованные** — каждый кадр мультфильма рисуется и раскрашивается художником на отдельном листе бумаги и фотографируется. В 1 секунде мультфильма должно быть от 12 до 24 кадров (рисунков). Нарисованный персонаж на следующем рисунке должен быть таким же, как на предыдущем, но со смещением в 2-мм, если он сам или какие-то части его тела двигаются в мультфильме.

**Оживший фон** — популярная техника, где акварельная или гуашевая краска наносится на увлажнённую поверхность. Достигается эффект размытых краёв и вливания одного цвета в другой. Эта техника подходит для занятий с малышами дошкольного возраста, или детьми, неуверенными в себе, которые что-то боятся испортить. Красочные пятна красиво расплываются, создавая восхитительный эффект ожившего фона.

**Сыпучая анимация** — это вид изобразительного искусства с использованием любого сыпучего материала: песка, крупы или любого другого порошка на плоской подсвеченной поверхности. Рисовать по песку можно руками или инструментом. Можно насыпать песок на чистый стол струёй или пятнами. Дети любят работать с песком и фантазировать. Психотерапевты используют эту технику как способ снятия внутреннего напряжения. Беспокойство и негатив трансформируются на бессознательно-символическом уровне в рисунок, что повышает уверенность ребёнка в себе и открывает для него новые пути развития. Но без специальных навыков качественный фильм с определённым сюжетом снять очень сложно.

**Перекладка марионетки**. Марионетка — это поделка (*фигурка*) из бумаги или картона, у которой части тела рисуются отдельно, раскрашиваются, вырезаются. Затем подвижно скрепляются проволокой или другими материалами (*например, при помощи иголок, которые устанавливаются строго вертикально и не заметны расположенной вверху камере*). Для создания движения, части просто передвигаются, при этом проволока (*или иголки*) служат своего рода суставами для рук ног и прочих частей тела. Обычно фигуру и голову персонажа рисуют в разных положениях: анфас, профиль. При съёмке мультфильма такая марионетка может шагать, двигать руками, качать головой. Для того, чтобы показать выражение лица персонажа, изготавливают голову более крупного размера, но детали лица не рисуют. Отдельно изготавливаются несколько форм ртов, глаз, брови, нос. Они накладываются на лицо при съёмке, и в зависимости от испытываемых персонажем эмоций — передвигаются или заменяются. Например, при удивлении, брови поднимаются выше. Закрытый рот заменяется на полураскрытый, затем на округлённый.

**Кукольная анимация**. Эту технику используют только профессиональные студии, так как для каждого мультфильма изготавливают специальные дорогостоящие куклы. Создаётся неподвижный задний фон, а персонажами являются готовые куклы. Их передвигают по 2-3 миллиметра и фотографируют.

**Пластилиновая объёмная анимация**. Куклы изготавливают сами дети из пластилина. Неподвижный задний фон можно составить из предметов, слепить из пластилина или нарисовать.

Для детей младшего и среднего школьного возраста сделать героя из пластилина проще и интереснее. Мультипликаторы советуют для работы с детьми использовать пластилин «Луч» (Ярославль) или «Гамма» (Москва). После того, как пластилиновые персонажи примут участие в съёмке, их можно покрыть клеем ПВА и оставить как сувениры. Или можно разобрать по цветам и использовать для других персонажей. Если цвета не отделяются друг от друга, то это не беда – можно их смешать до однородной массы и получить новый интересный цвет.

Нужно учитывать, что если приобрести пластилин, который предназначен для детей от 0 до 3 лет, то он более мягкий и фигурки будут быстро терять свою форму от тёплых рук. Пластилин для детей школьного возраста лучше сохраняет форму. При лепке персонажей удобно сочетать мягкие и твёрдые сорта пластилина.

При съёмке таких фильмов важно следить, чтобы пластилин от рук не нагревался до расплавления, давать ему, при необходимости, остыть в холодильнике. Также не нужно сильно вдавливать пластилинового героя каждый раз при съёмке в поверхность, добиваясь устойчивости. Лучше искать то положение, при котором распределение веса, даст ему равновесие всех частей, и он встанет сам.

**Предметная анимация**. Создание фильмов из бытовых предметов, которые оживают и действуют без человеческой помощи, было модно среди режиссёров уже на заре анимации. В разные времена аниматоры одушевляли обувь, верёвочки, спички, пуговицы, овощи, фрукты и кухонную посуду, разыгрывая между ними драмы, трагедии и комедии. Не ушла мода на анимацию объектов и сегодня.

В библиотеке оживающим предметом в таком мультфильме может быть книга. Книги, например, могут перемещаться с полки на полку, водить хоровод вокруг ёлки, танцевать.

**Пиксиляция** – особая техника анимации, при помощи которой на экране без спецэффектов и компьютерной графики можно делать невозможное – летать, двигать взглядом предметы и многое другое.

Пиксиляцию часто используют при создании музыкальных клипов и рекламы. Пиксиляция – то же самое, что и кукольная анимация, только здесь вместо кукол – люди, которые двигаются и живут по законам и логике анимации. Первая ассоциация с названием – слово «пиксели» – будет неверной. Пиксиляция произошла от английского pixilated, однокоренного со сказочными существами «пикси». Дословно слово можно перевести как «со странностями», что характеризует необычное движение актёров на экране при использовании данной техники. Принцип её прост: движения человека покадрово снимаются камерой, после чего эти кадры соединяются в видеоряд. Человек становится своего рода живой куклой, а вместо традиционного для мультипликации рисунка, режиссёр работает с фотографией, её правильной постановкой для создания нужного движения. Съёмки с помощью этой техники хорошо устраивать, например, на праздниках с большим количеством детей.

Для создания мультфильма с детьми более всего подходят техника *плоскостной перекладки, пластилиновой анимации и сыпучей анимации*. Кроме этого, интересны и несложны *предметная анимация и пиксиляция.*

#### **Основные правила мультипликации**

Правила мультипликации важны как для рисованных мультфильмов, так и для пластилиновых, или кукольных. Это касается движения персонажей:

- все движения осуществляются по траектории дуга, чтобы не было рывков. В движении следует учитывать ускорение и замедление;
- перед действием персонажа должно быть противодействие. Например, перед ударом – замах руки (*назад*). Перед тем как пойти вперед, сначала отклониться немного назад;
- удивление, испуг. Реакция и подготовка к ней. Например: персонаж внезапно замечает нечто и выражает крайнее удивление. Первым рефлексом будет сжатие. Это подготовка к реакции, своего рода замах. От сжатия тело стремится к противоположному состоянию: персонаж вытягивается. Это кульминационный момент реакции. Очень важно

координировать движение тела с мимикой лица. В реакции участвует всё: ноги, руки, туловище, глаза, рот. И даже аксессуары одежды;

- походка. При анимации обязательно нужно следить за правильным движением ног. Шаг состоит из нескольких фаз. Все фазы шага следует выполнять.
- при создании мультфильмов не забывайте: моргание очень важно. Если персонаж не моргает, то он кажется нереальным, безжизненным, вызывает неприятные эмоции у зрителей.

Эти советы начинающим аниматорам дают авторы книги *«Тайминг в анимации» Джон Халас и Гарольд Уайтэкер*. Книга рассказывает об элементарных законах движения и как с помощью тайминга можно придать персонажу или рисованному объекту ощущение тяжести или легкости, выразить их реакцию на внешние воздействия. Эти советы актуальны и для пластилиновой или предметной анимации.

#### **Оборудование для самой простой студии мультипликации:**

Для организации мультипликационной студии в библиотеке вам необходимы:

- 1. **Фотокамера.** Для непрофессиональной деятельности (кружковой) это может быть любой вид устройства с возможностью фотосъемки (*фотокамера, веб-камера, камера на мобильных устройствах и др*.), главное — прочно закрепить устройство (*например, на штативе*). Малейший сдвиг устройства в процессе работы над мультфильмом — и всё придётся переснимать;
- 2. **Микрофон** для записи голосовых реплик и других звуков в мультфильме. Это может быть любой микрофон (*компьютерный, с мобильных устройств, микрофон ноутбука*);
- 3. **Осветительные приборы**. Персонажей освещают так, чтобы на фигурах и других объектах не было теней и бликов, освещение должно быть ровным и однородным. Следует использовать постоянный источник света, можно использовать дневной свет, но надо следить за появлением и исчезновением облаков с неба. Лучше включить достаточно света для съёмки в помещении, стоять всегда в одном месте при нажатии кнопки затвора камеры и не использовать встроенную вспышку, так как она создаёт слишком резкие тени.

Наиболее подходящие для освещения светодиодные лампы, которые крепятся к столу или светодиодная лента (*в этом случае свет распределяется равномерно*);

- 4. **Стол.** Съёмочное место можно обустроить на столе. Если предполагается съёмка объёмных фигурок, стоящих вертикально, то необходимо позаботиться о наличии у стола задника, на котором будут крепиться декорации, либо создать задник из подручных материалов;
- 5. **Программа для создания/редактирования видео**. Для этого достаточно бесплатного программного обеспечения. Например, для пользователей Windows существует бесплатное приложение «Киностудия», которое быстро устанавливается на компьютер, удобно в использовании и делает качественное видео. Это может быть и мобильное приложение для монтажа и обработки (об этом вы прочитаете ниже). Также в последних версиях компьютеров с Windows есть уже встроенные видеоредакторы.

Чтобы получить из фотографий видеоролик, нужно открыть программу, загрузить фотографии в необходимом порядке. Далее можно подставлять музыку и запись голосов, добавляя кадры (*«подгоняя» видео и голос*). Если в одну секунду будет демонстрироваться 12-25 кадров, то снятые персонажи будут двигаться с нужной скоростью. Затем необходимо доработать видео: подставить название фильма, в конце титры (*перечислить всех детей, работавших над мультфильмом*). Обязательно сохранить проект в формате видео (wmv, avi, mp4 и др.).

## **Организация работы мультипликационной студии в библиотеке.**

Как правило, мультфильмы, созданные ребятами в библиотеке, основаны на литературных произведениях детских писателей, или историях, придуманных самими детьми.

Рекомендуется выбирать сюжеты с юмором, может, чуточку – поучительные, со смыслом, небольшие по объёму, динамичные, с хорошей концовкой. Главные герои – дети, их родители, животные.

Прежде чем приступить к созданию мультфильма, необходимо изучить произведение. Чаще всего это громкие чтения с остановками. После чтения проводится беседа, коллективное обсуждение прочитанного, дискуссии, выявление и формулирование основной идеи текста, обсуждаются характеры главных персонажей, их поведение; место, где происходит действие.

Можно также предложить ребятам пофантазировать – спросить, какие иллюстрации они бы нарисовали к этому произведению. Если произведение достаточно длинное, то участники изучают его самостоятельно, а в студии происходит только процесс обсуждения.

Работа студии должна включать в себя разнообразные виды деятельности: рисование, литературное творчество, лепку, аппликации и, конечно же, съёмку и монтаж мультфильмов. Занятия должны быть разработаны таким образом, чтобы каждый участник студии поучаствовал в создании мультфильма.

Рассмотрим, как создаётся мультфильм.

#### **Этапы создания анимационного фильма:**

- 1. **Определение общей идеи мультфильма**.
- 2. **Выбор техники мультипликации**;
- 3. **Распределение ролей, при необходимости** (*кто за что будет отвечать, кто будет озвучивать главных персонажей и т.д.*)
- 4. **Написание сценария или подбор литературного произведения**, чтение вместе с детьми, обсуждение, что с помощью мультфильма необходимо передать зрителям;
- 5. **Раскадровка** (*сцены в схематичных картинках*).
- 6. **Изготовление героев и декораций для всех сцен фильма**. Для съёмки мультфильма нужны не только персонажи, но и обстановка, в которой они будут жить. Фон можно составить из предметов или слепить из пластилина на листе плотной бумаги или картона. Важно: для получения качественных снимков фон должен плотно крепиться к столу при помощи скотча и не сдвигаться.
- 7. **Покадровая съёмка мультфильма**. Процесс съёмки происходит так: на съёмочном столе устанавливается фон, декорации, настраивается фотокамера. Ребёнок подходит к съёмочному столу, устанавливает героя в нужную точку, нажимает кнопку съемки. Затем передвигает персонажа, снова нажимает на кнопку съёмки, снова передвигает и т.д. Если в сцене участвует несколько персонажей, то за каждым из персонажей закреплен ребёнок-аниматор. И ещё один отвечает непосредственно за съёмку.
- 8. **Соединение кадров в фильм при помощи программы видеомонтажа**. Основную часть монтажа делает взрослый. Младшим детям не интересен монтаж, им важно увидеть готовую картинку, когда их персонаж оживает. Детям старшего возраста можно показать монтаж в стандартных программах или в онлайн-сервисах *(Animoto, Online video cutter, YouTube editor, FromFoto)*.
- 9. **Озвучивание фильма**.
- 10. **Совместный просмотр**.

Анимационное творчество — это командное творчество. Каждый ребенок может попробовать свои силы в различных ролях, выбрать предпочтительную роль или комбинировать различные.

**Сценарист** — это человек, который придумывает сценарий, историю. Сценарий мультфильма состоит из частей: завязка, развитие действия, кульминация, развязка, итог.

Очень важно записать её правильно — она должна выглядеть, как изложение действий. Такой сценарий построен на глаголах, в нём нет лишних описаний, в сценарии всегда изложены действия (*пошёл, взял, повернулся и т. д.*).

Длинные диалоги нужно свести к минимуму. Персонаж не должен о себе что-то рассказывать. Это должно быть понятно из фильма. При создании мультяшных персонажей необходимо помнить, что каждый из них – неповторимая личность со своим характером, настроением, внешностью, походкой, мимикой. Всё это должно отражаться в его движениях и внешности.

**Раскадровка** — это последовательность рисунков (*эскизов*), служащая вспомогательным средством при создании мультфильмов. Она показывает съёмочной группе, что конкретно будет на экране: последовательность эпизодов, крупных и средних планов, ракурсов.

При создании мультфильма необходимо помнить, что при съёмке и монтаже нужно чередовать планы (*деталь, крупный план, полусредний, средний, общий и дальний*). Детям нравится рисовать раскадровку, т. к. она очень похожа на комикс, только здесь у каждого кадра подписываются действия.

Раскадровку мультфильма делают сценарист совместно с режиссёром.

**Режиссёр** — это человек, который регулирует весь процесс создания мультфильма. Чаще всего в этой роли выступает взрослый.

Далее работает **художник-постановщик**. Он разрабатывает мир и персонажей, рисует их в разных ракурсах. Детей, конечно, не стоит так нагружать, иначе у них быстро пропадет интерес. Поэтому стоит предложить детям нарисовать готовых персонажей, без дополнительных прорисовок.

После того, как придуман сценарий, готовы персонажи и фон, за дело берётся оператор. Он выставляет камеру и отвечает за то, как будет работать камера. Можно выбрать несколько детей в роли операторов, которые будут снимать мультфильм.

**Аниматор** — оживляет персонажей. Аниматорами обязательно должны быть дети, весь процесс оживления делают они, взрослый только подсказывает, как правильно это делать.

**Актёр** – озвучивает персонажей мультфильма или сам является участником анимационного фильма.

**Фоли-артист** — создаёт фоновые звуки.

**Компоузер** — это человек, который собирает всё, что получилось на компьютере. Исправляет цвет, добавляет спецэффекты, титры.

**Монтажёр** — монтирует мультфильм из разных сцен и звуков, «складывает» мультфильм.

#### **Создание анимированного ролика в технике стоп-моушен.**

Благодаря новым компьютерным технологиям искусство мультипликации стало делом, доступным для многих. Создать мультфильм может каждый, теперь даже маленькие дети с успехом делают мультфильмы. Рассмотрим одну из таких технологий.

**«Stop-motion» (или стоп-кадр)** – технология съёмки и монтажа, позволяющая неживым предметам «оживать» и двигаться в кадре самостоятельно. Эту технологию широко применяют при создании рекламных роликов, видео - блогов, рекламных мастерклассов, для создания короткометражных мультипликационных фильмов, выполненных в различных техниках – кукольной, пластилиновой, лего - конструкторов, пиксиляции, предметной анимации.

Видео стоп-моушн – это быстро «перелистываемые» фотографии предмета, снятые в промежутках между моментами, когда вы этот предмет передвигаете.

Весь процесс съёмки фильма в этой технике проходит следующим образом. Вы размещаете предмет на заранее подготовленном фоне, делаете снимок, затем перемещаете предмет на небольшое расстояние, делаете ещё снимок, снова перемещаете, снова снимок – и так далее. Когда вы соедините все фотографии в видео с помощью редактора, будет казаться, что предмет двигается без вашего участия.

Чем мельче изменения, вносимые между кадрами, тем более реалистичной будет анимация. Более подробно мы поговорим об этом ниже.

Для создания стоп-моушен анимации можно использовать обычный фотоаппарат, камеру смартфона или планшета. Но для сборки мультфильма нужен редактор. Это может быть видеоредактор — профессиональный или не очень.

А можно использовать мобильное приложение **Stop motion Studio**, в котором и ведётся съёмка, и собирается фильм, и даже обрабатываются кадры. Это приложение доступно бесплатно, но с возможностью приобретения дополнительных платных возможностей. Созданный в Stop motion Studio мультфильм либо отснятые кадры можно также обрабатывать и в других редакторах.

#### **Съёмка мультфильма с использованием мобильного приложения Stop Motion Studio**

**Шаг первый. Отрисуйте сториборд (раскадровку).** То есть нужно покадрово набросать перемещения предмета. Визуализацию такого формата ещё называют сторибордом. Сториборд лучше всего отрисовывать по кадрам, но если кадров слишком много – можно объединить их в группы. Если отрисовывать кадры совсем не хочется, в качестве альтернативы можно использовать подробный текстовый список кадров и вычёркивать их по мере продвижения съёмки.

**Шаг второй**. **Подготавливаем персонажей, фон** для мультфильма в выбранной вами технике анимации (*пластилиновая, предметная, перекладка и др.*)

## **Шаг третий**. **Установите камеру.**

Во время съёмки стоп-моушн анимации двигаться могут только предметы, которые находятся в кадре. А вот сама камера должна быть установлена неподвижно. Это крайне важно.

Конечно, вы сможете откорректировать минимальные сдвиги с помощью редактора, но это потребует дополнительных времени и усилий. Лучше всего стабилизировать камеру в самом начале, чтобы

до конца съёмки она находилась в одном и том же месте. В идеале, не стоит касаться даже кнопки спуска.

В качестве штатива для телефона использовать можно как специальное оборудование, так и подручные предметы. Это могут быть и селфи-палка, и трипод, и держатель телефона для машины.

Если ничего из списка у вас нет, будет чуть сложнее, потому что любые касания камеры, как правило, приводят к микросдвигам и изменению угла кадра – а это может отразиться на результате.

## **Шаг четвертый. Установка приложения и настройка камеры.**

Теперь загружаем приложение, для этого просто зайдите в магазин игр *– Google Play или App Store* и скачайте приложение *«Stop Motion Studio»* (или Кукольная Мультипликация) для Android или iOS. Приложение бесплатное. Есть ещё платная версия, но не спешите её покупать. Всё, что вам нужно для съёмки фильма, есть в бесплатной программе.

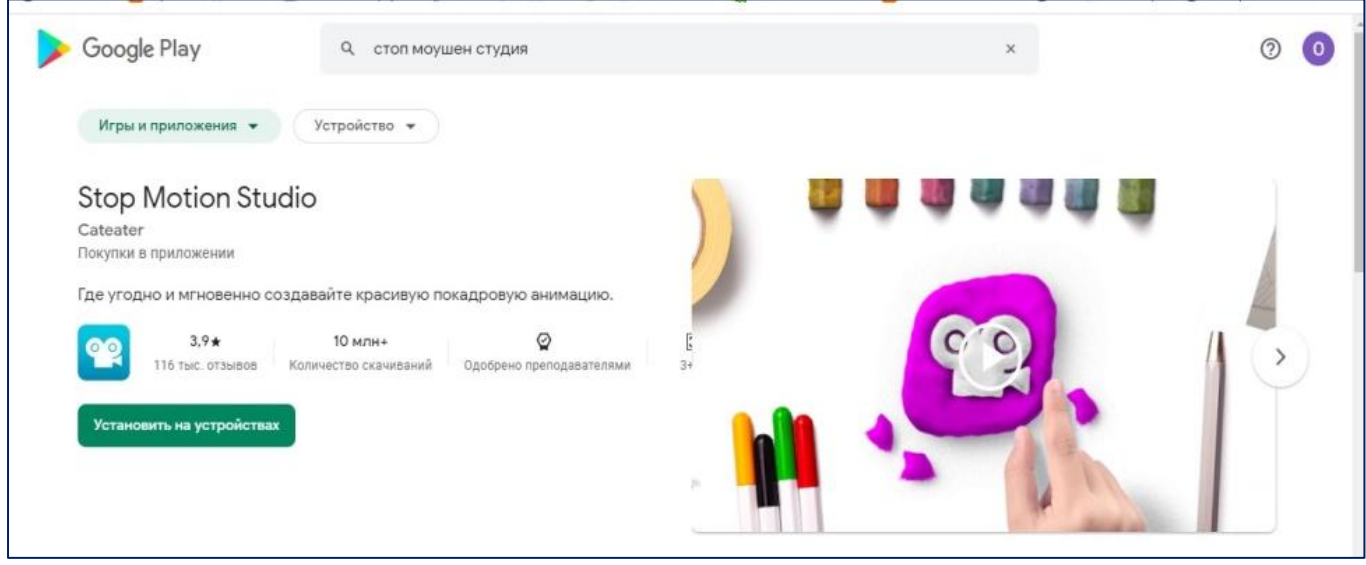

Затем нажмите на опцию «*Установить»* и дождитесь завершения процесса.

Когда загрузка завершится, просто нажмите «*Продолжить»,* чтобы начать работу в приложении. В первый раз нужно дать доступ к камере.

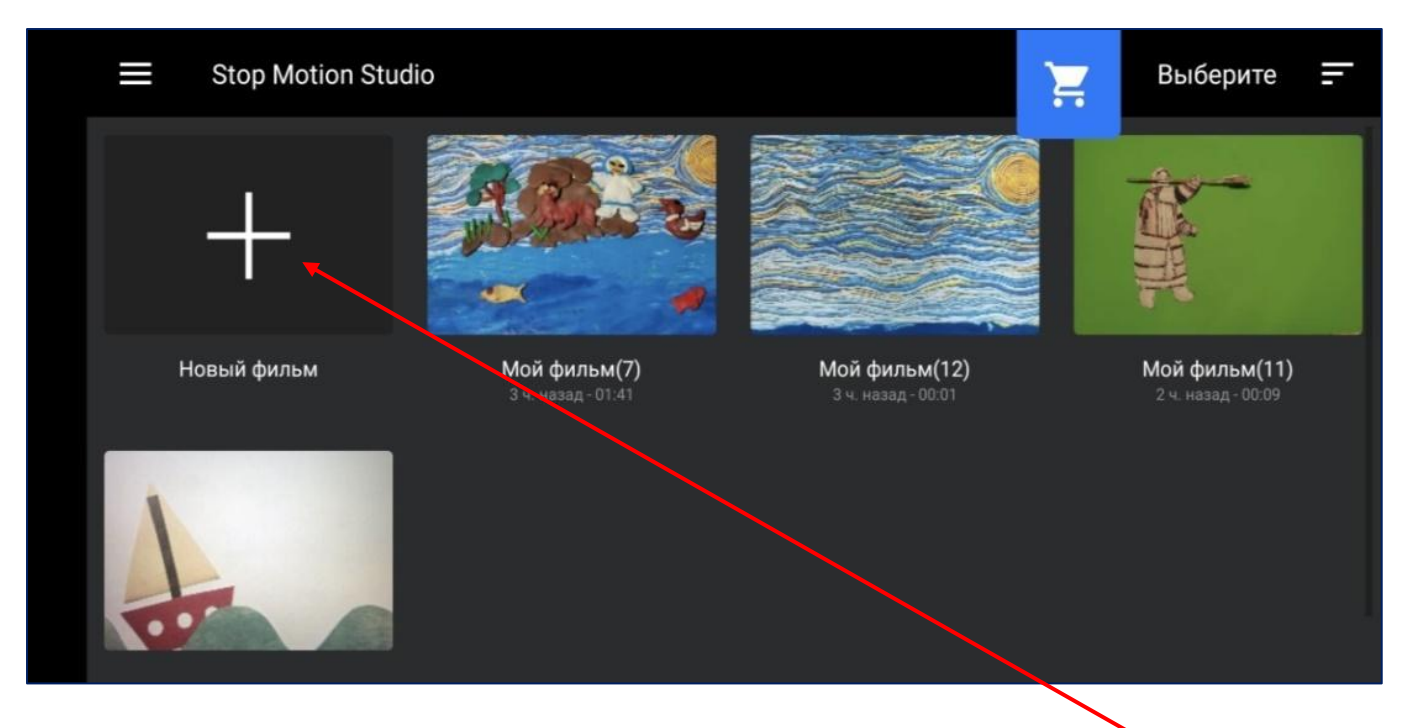

После запуска приложения необходимо нажать *«Новый фильм»*. Открывается новый проект.

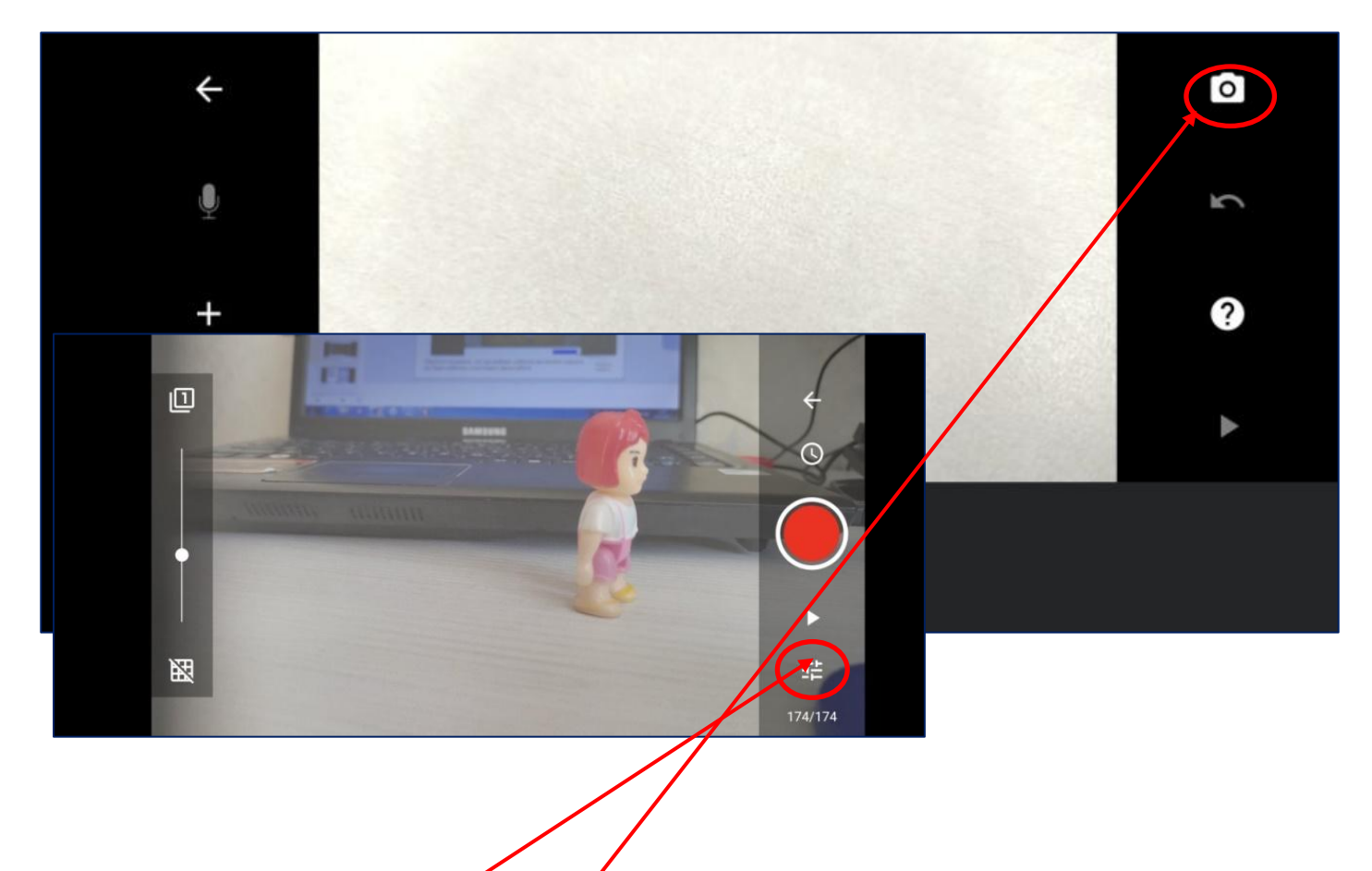

Затем на иконку с камерой. Но не торопитесь сразу снимать. Сначала нужно сделать некоторые настройки. Нажимаем на кнопку *«Настройки».*

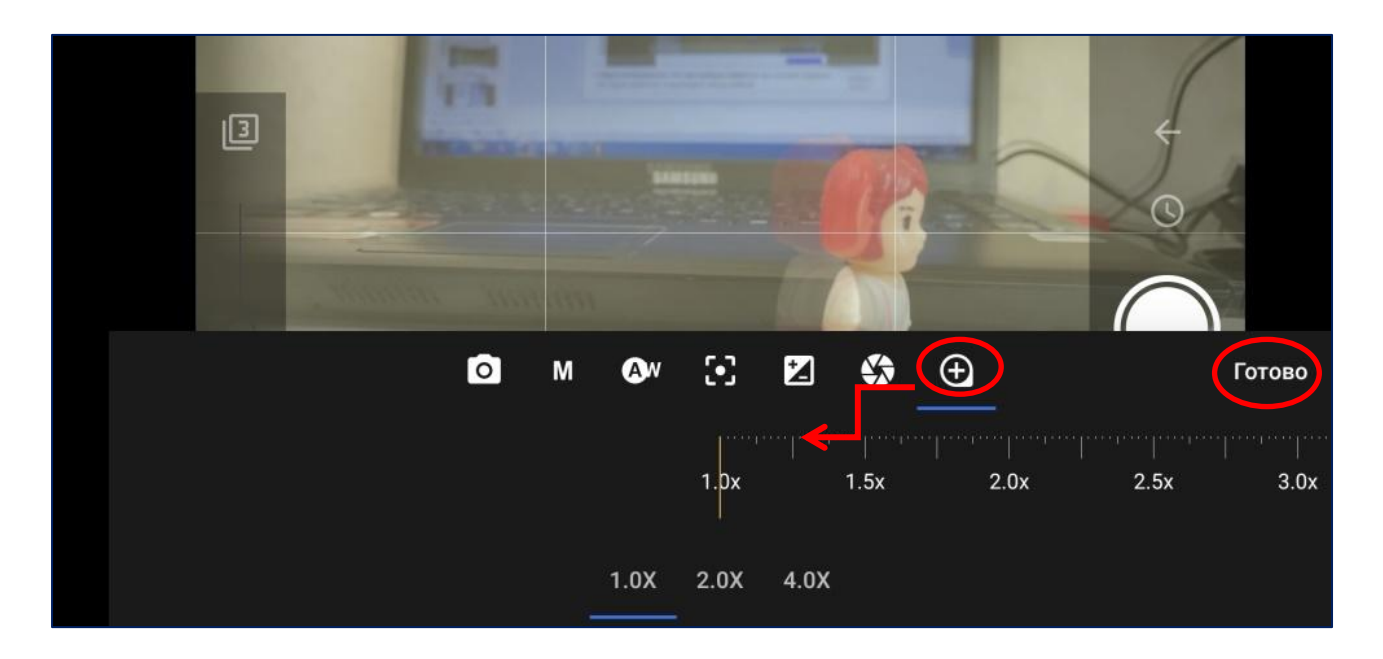

Чтобы убрать лишнее из кадра, нужно приблизить снимаемую картинку с помощью следующей кнопки.

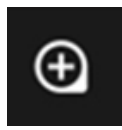

Двигая внизу ползунок, приближаем картинку до нужного нам размера. Затем нажимаем на кнопку *«Готово».*

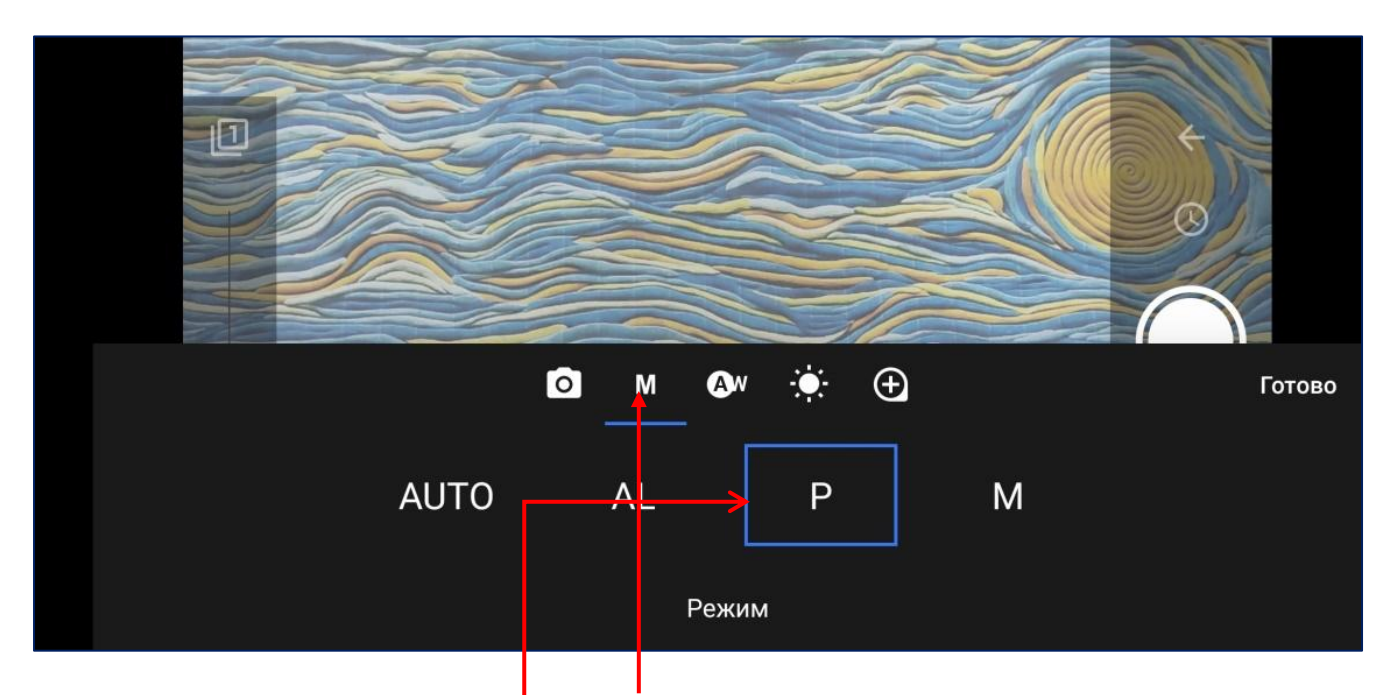

Далее нажмите на букву **М** внизу и смените режим камеры на **«**ручной**» - Р.**

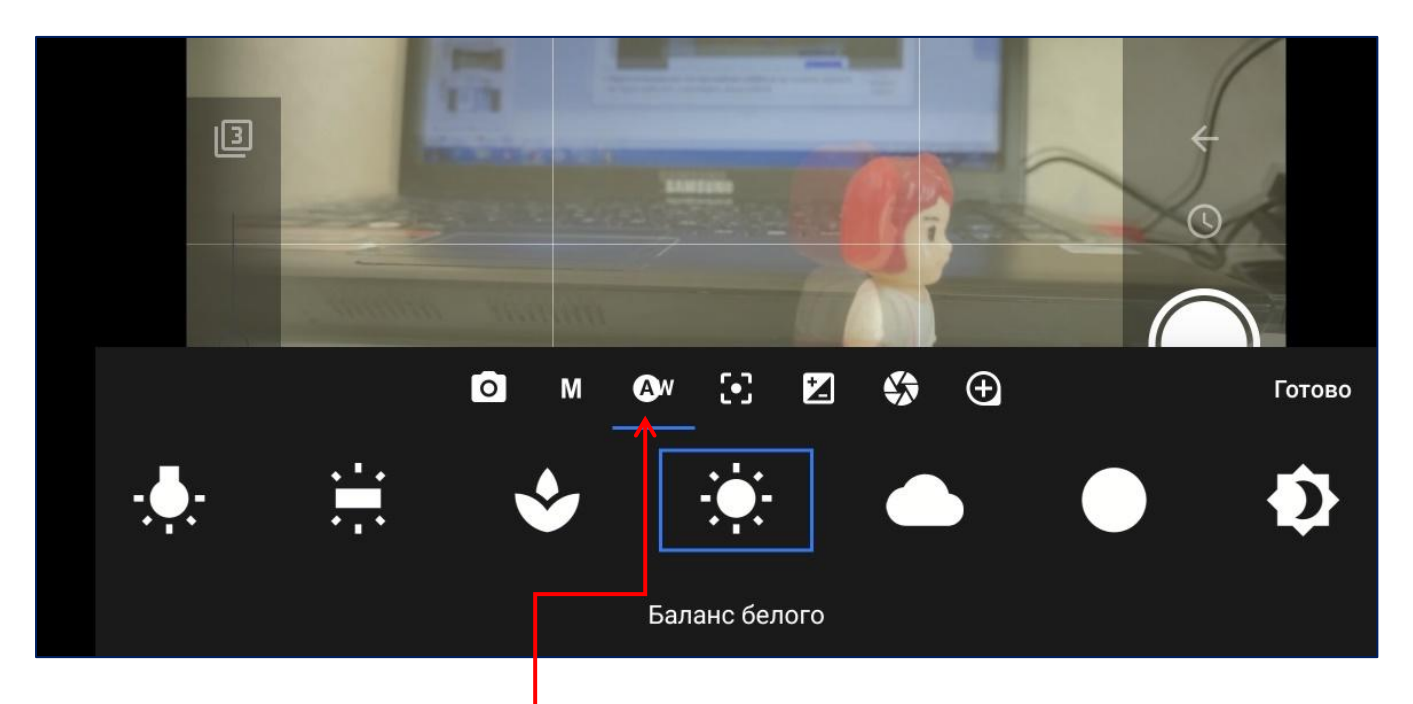

Теперь настройте каждый параметр.

Сначала – *«Баланс белого».* Для этого, двигая ползунок внизу, нужно сделать так, чтобы цвет на экране телефона не сильно отличался от цвета в реальности. Выбираем такой значок.

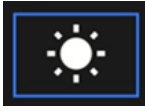

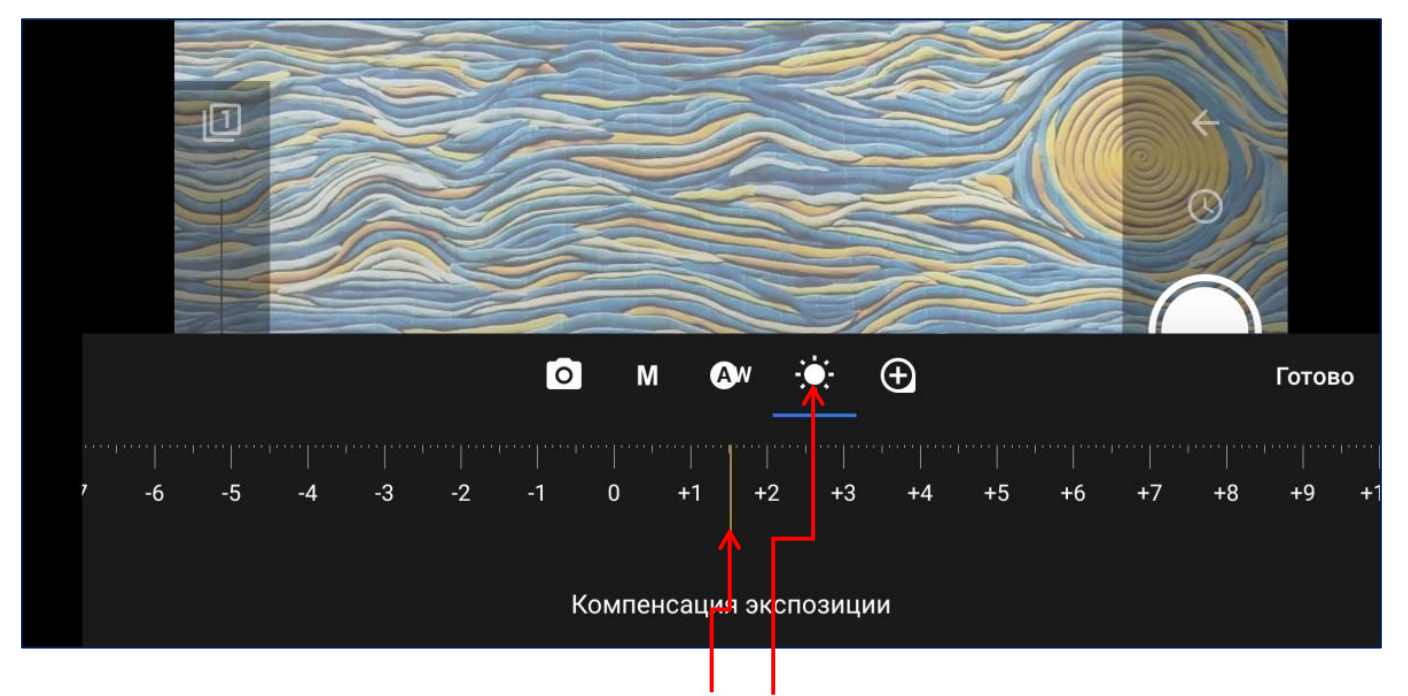

Затем поменяйте *светочувствительность*, чтобы картинка была яркой, но без засветов.

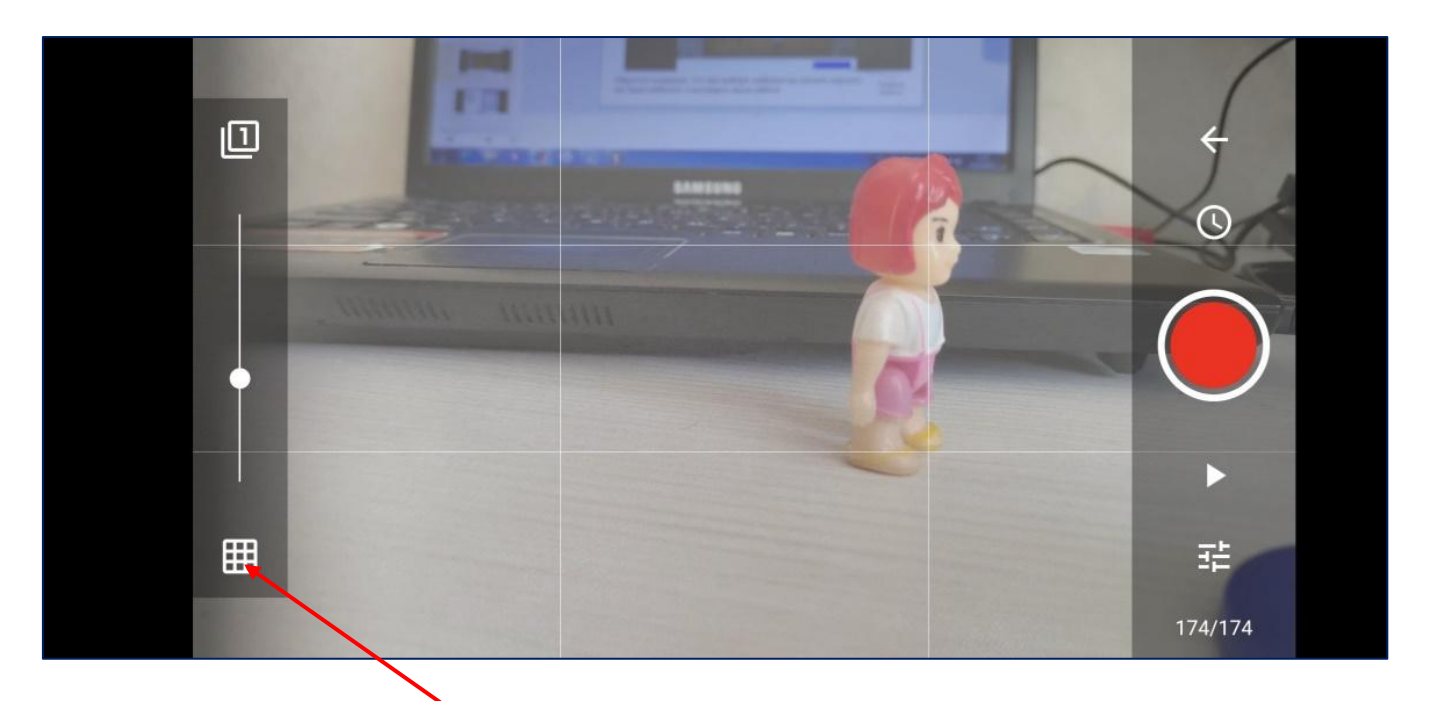

После чего сфокусируйтесь на персонаже – нужно просто нажать на него на экране. Для удобства можете включить сетку, она помогает с композицией кадра.

## **Шаг пятый. Съёмка.**

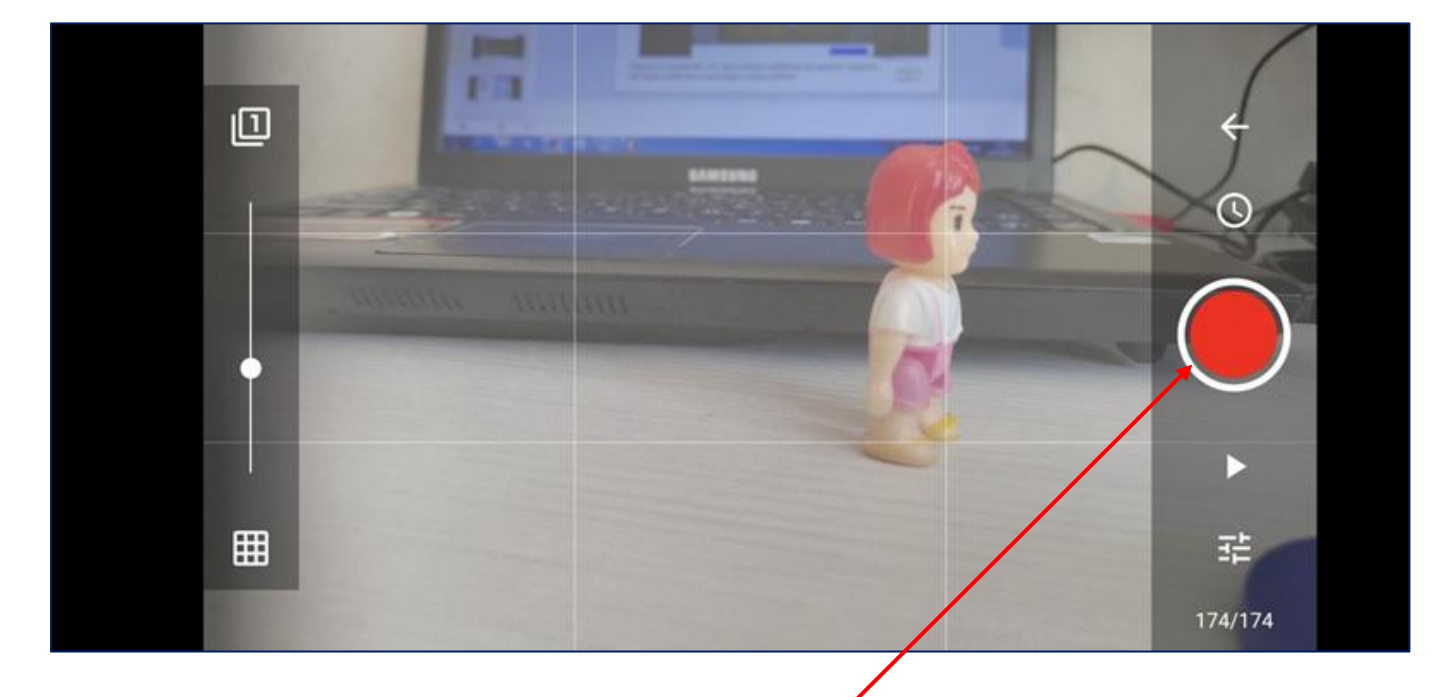

Теперь можно приступить к съёмкам. Начнем с первого кадра и исходного положения всех предметов в кадре.

Делаем 2-3 кадра пустого фона. Можно сразу же сфотографировать фон с названием вашего фильма - титры. Потом у нас должны появиться персонажи. Персонаж появляется от самой границы кадра.

Нажимаем на красную кнопку и первый кадр готов.

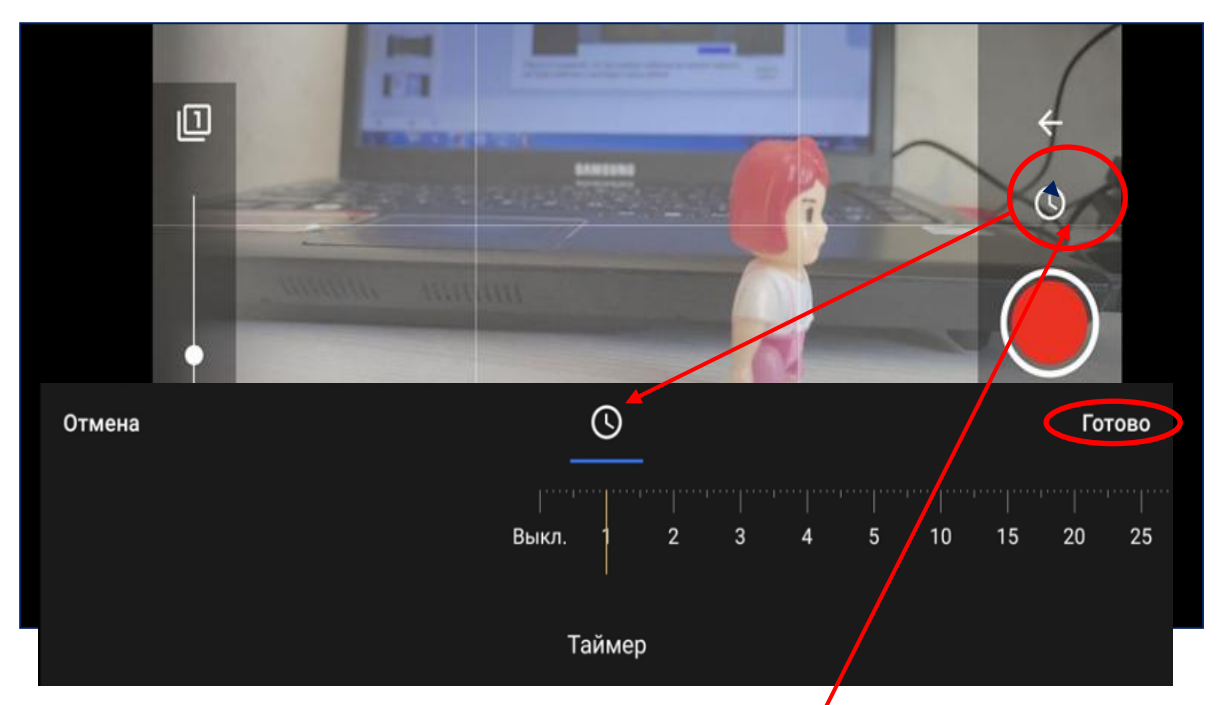

Чтобы не прикасаться к красной кнопке во время съёмки, вы можете использовать функцию *таймера*.

В режиме съёмки коснитесь значка таймера. Используя ползунок внизу, установите желаемый интервал (иначе говоря, через сколько секунд камера будет автоматически делать фотосъёмку), затем кнопку *«Готово».* Нажмите красную кнопку, чтобы начать автоматическую съёмку. Перемещайте объекты в течение интервала между снимками. Чтобы остановить процесс автоматической съёмки, нажмите снова красную кнопку.

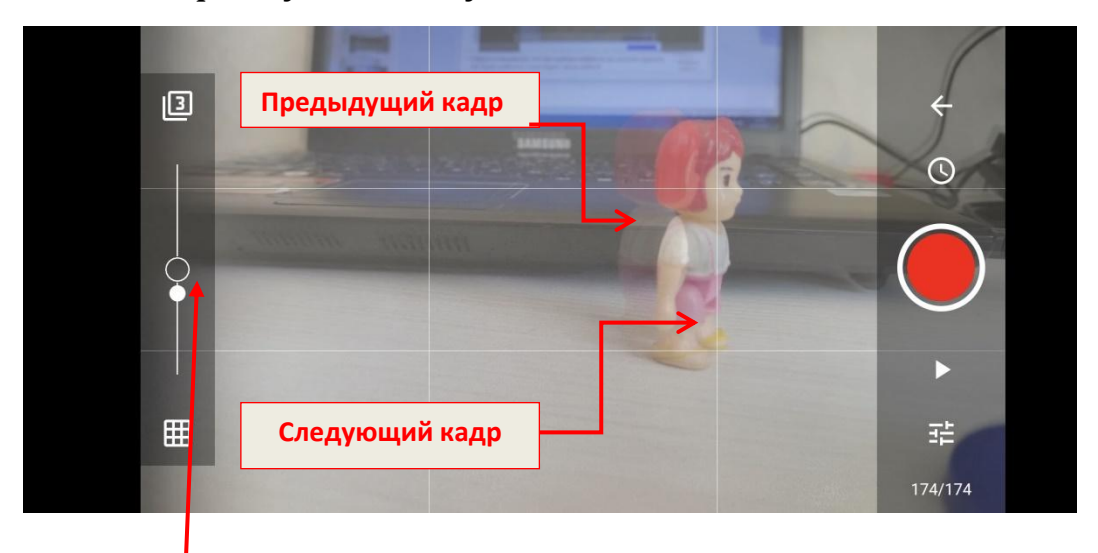

Чтобы отслеживать изменения на кадре, поднимите вверх ползунок - *«кальку»* примерно до середины. Теперь вы увидите сразу два кадра – предыдущий и следующий. Это очень полезная функция. Используйте её!

После съёмки первого кадра немного меняем положение персонажа (двигаем приблизительно на 1-3мм), опять фотографируем. Снова меняем положение предметов на 1-3 мм и делаем следующий кадр, нажимая на красную кнопку. И так далее – двигаем персонажа и фотографируем каждое изменение.

При съёмке необходимо следить за своими руками, различными проводами, тенями от оператора, чтобы они не попадали в кадр.

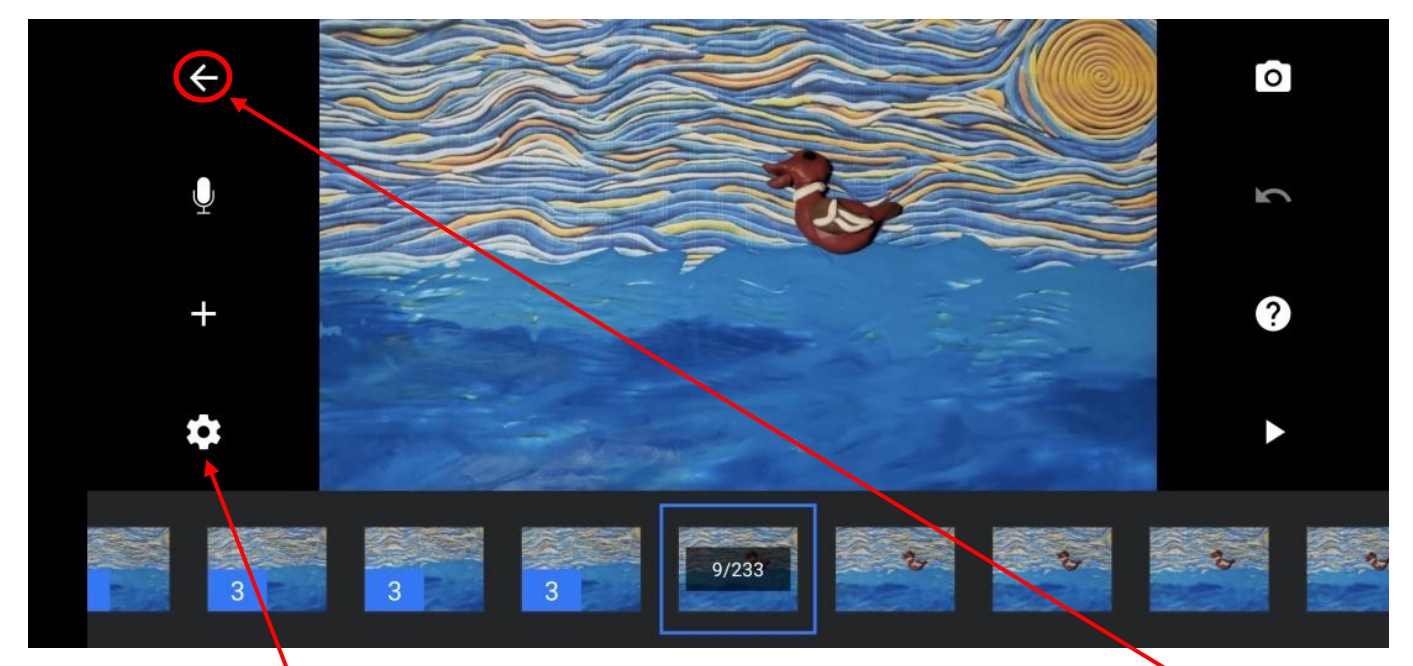

Как только фильм будет готов, жмите на стрелку назад. Здесь вы можете посмотреть весь отснятый материал.

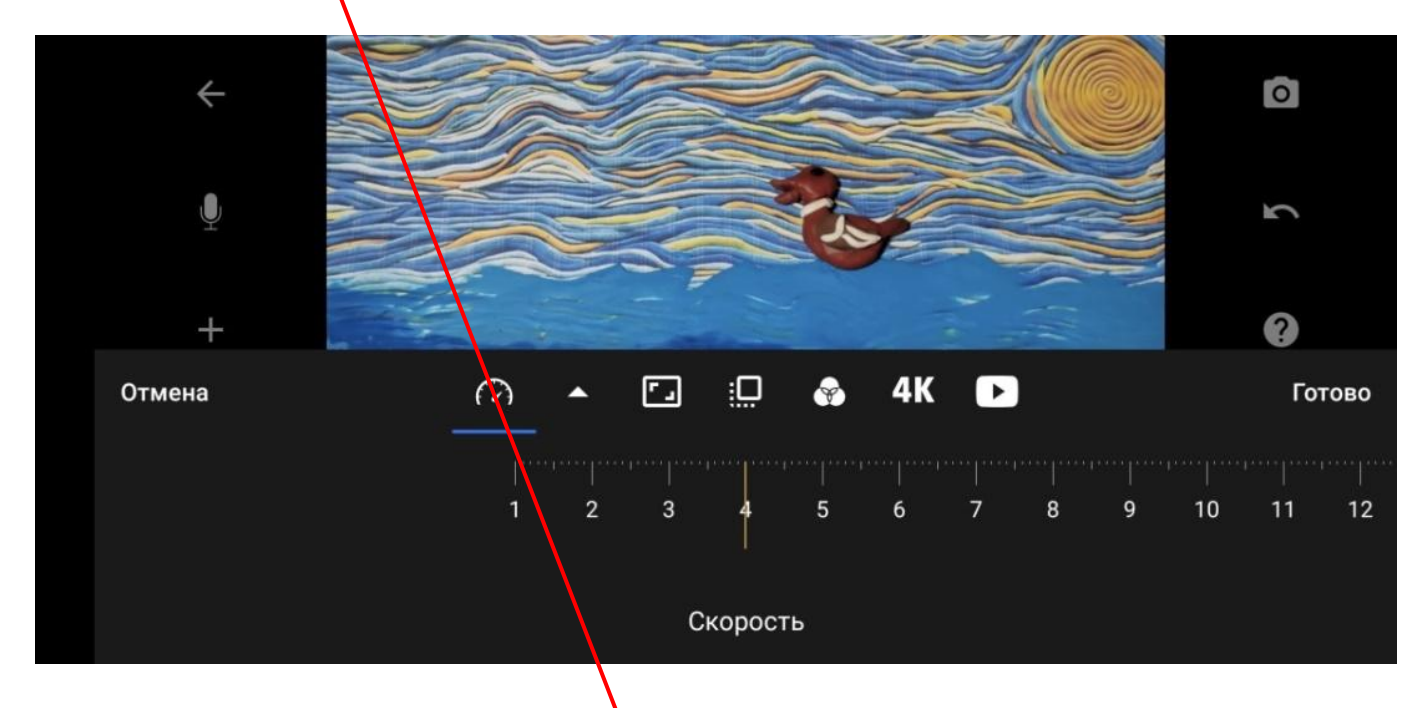

Если персонаж двигается слишком быстро или слишком медленно, нажмите на шестерёнку и меняйте скорость смены кадров. Чем больше цифра, тем быстрее будет мультик. И наоборот.

В зависимости от количества кадров, вы можете определить, сколько будет длиться итоговое видео. Например, если вы сделали 100 снимков, и выбрали темп анимации 10 кадров в секунду, итоговый ролик будет длиться 10 секунд. Если же вы решите увеличить темп до 25 кадров в секунду, анимация продлится всего 4 секунды, но будет выглядеть более реалистично.

Обычные видео обычно содержат между 30 и 120 кадров в секунду. При съёмках стоп моушн такая частота, конечно, не нужна, однако, стоит стремиться хотя бы к 10 кадрам в секунду, чтобы анимация выглядела качественно. Рекомендуем от 6 до 15 кадров в секунду.Но и кадров тогда придётся делать больше, а это в свою очередь потребует большего объёма памяти на телефоне. Учитывайте это при съёмке. Для мультфильма же, созданного детьми, достаточно скорости 4 - 6 кадров в секунду.

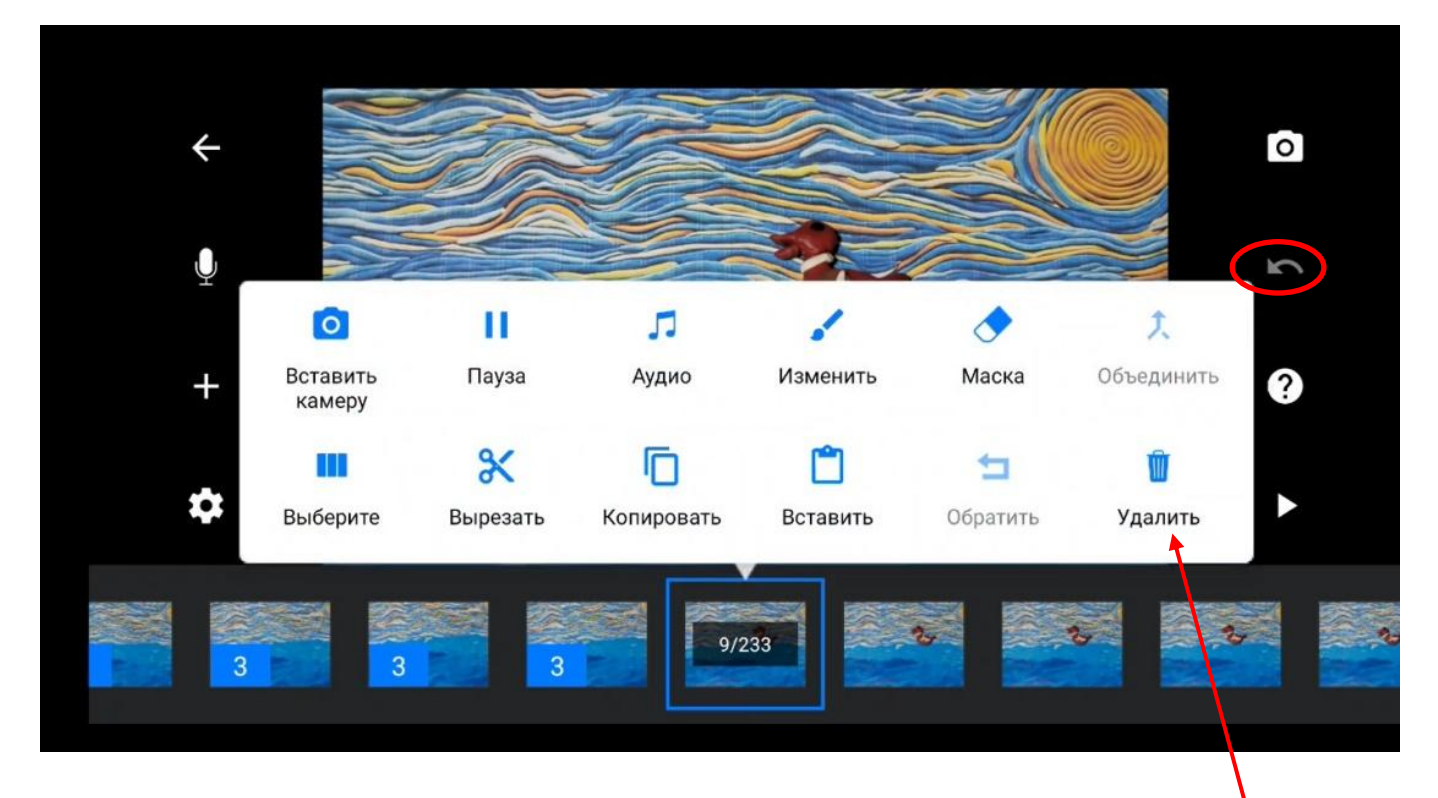

Также, отсмотрев фильм, можно удалить ненужные кадры, копировать, вставить, кадрировать. Для этого нажимаем на выбранный кадр - появляется меню с названием действий. Нужно только выбрать необходимую опцию.

Чтобы удалить ненужное изображение с вашей временной шкалы, нажмите на выбранный кадр, затем на значок «Удалить». Если вы случайно удалили изображение, коснитесь значка отмены (стрелка под значком камеры).

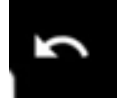

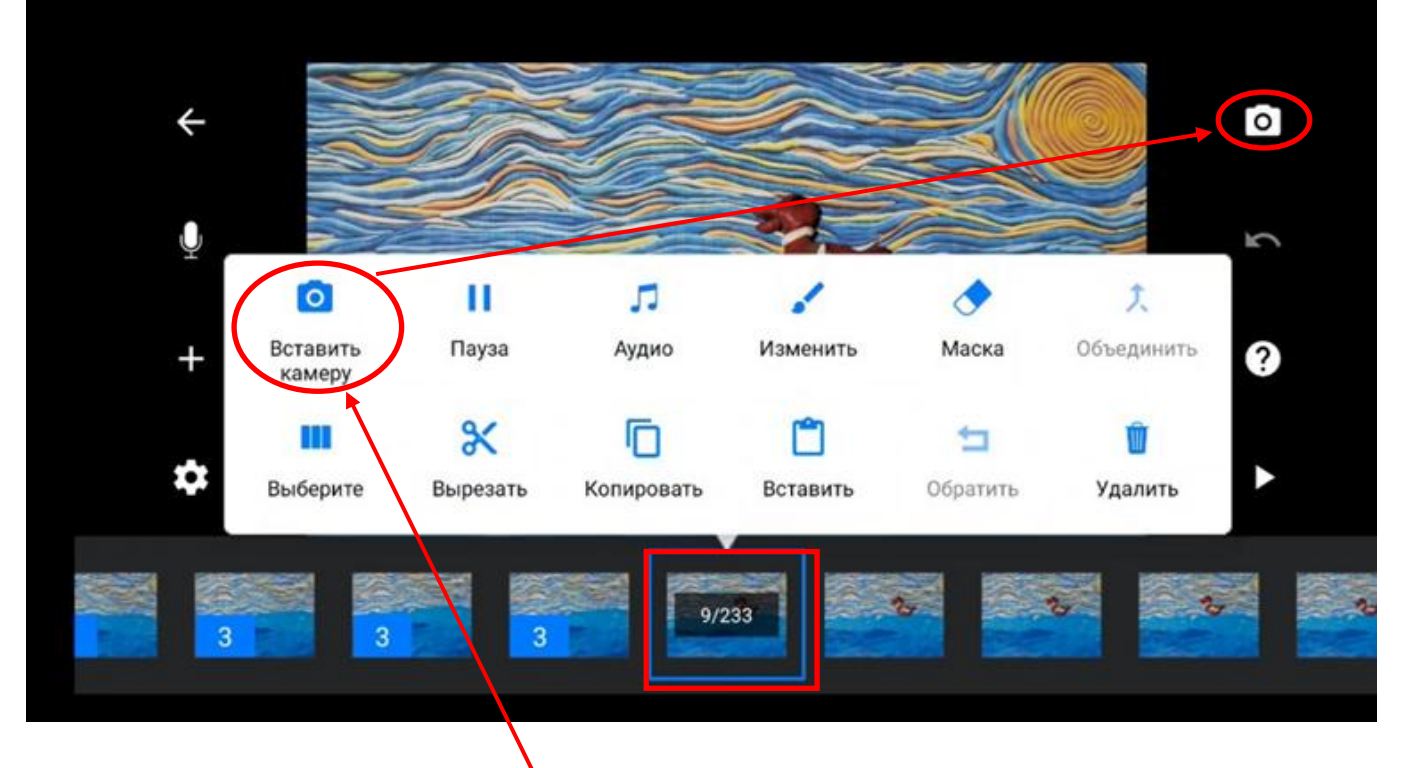

Если вы забыли сдемать снимок или просто хотите добавить изображения в середине последовательности:

- Нажмите на кадр на временной шкале;
- затем нажмите «Вставить камеру»;
- далее, нажав на значок камеры, сделайте столько снимков, сколько необходимо.
- Когда вы закончите съёмку изображений, нажмите на стрелку, вернуться на временную шкалу.

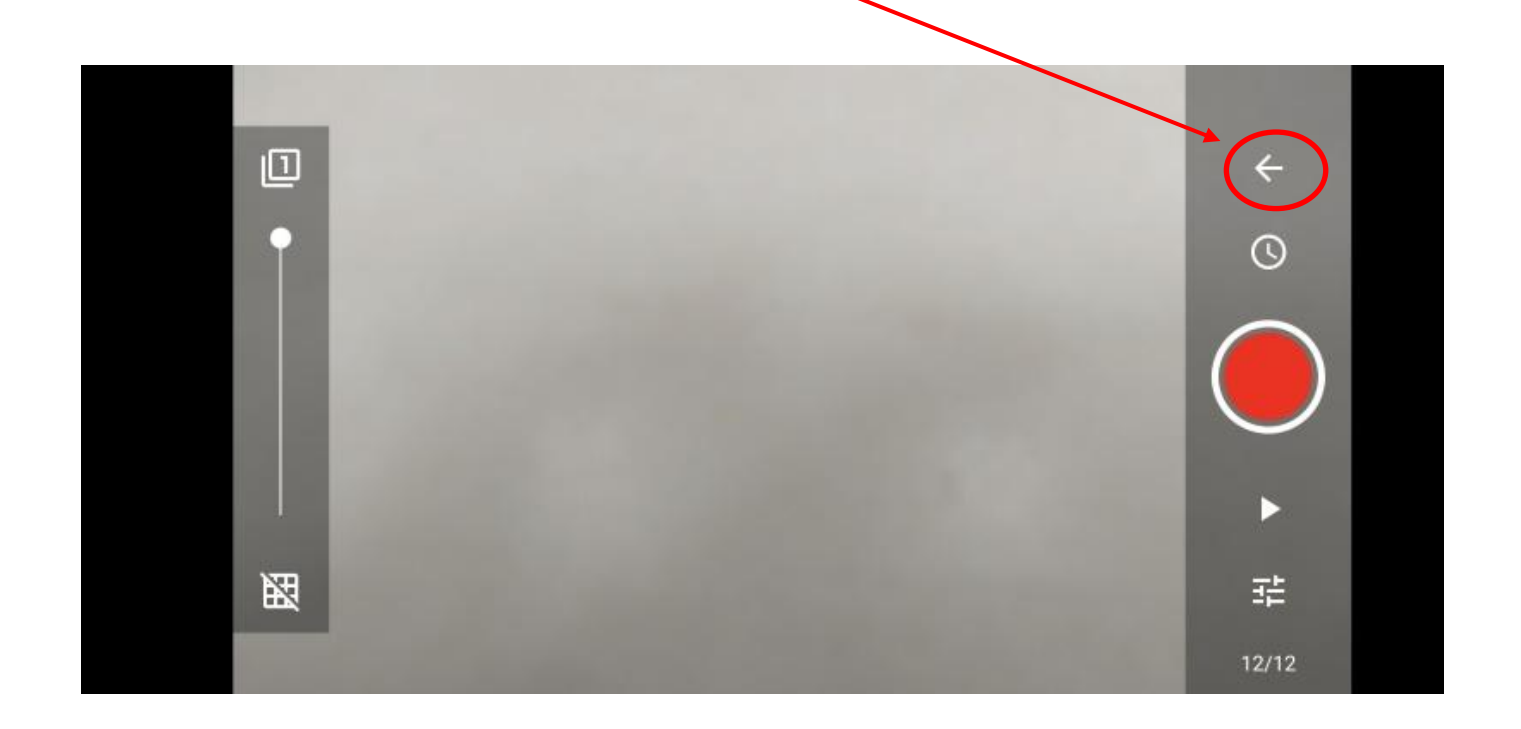

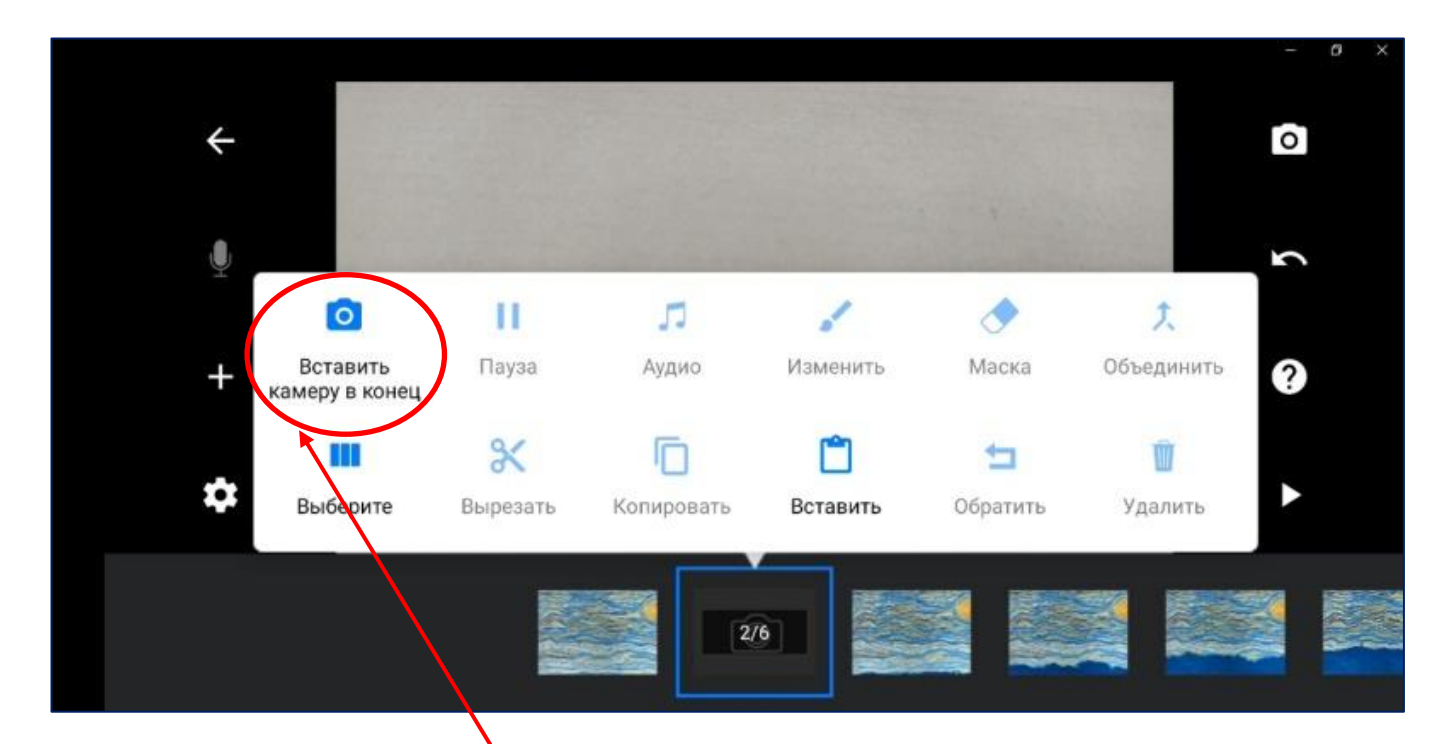

- Чтобы добавить ещё снимки в конце последовательности кадров, нажмите на значок камеры на временной шкале;
- Затем «Вставить камеру в конец», чтобы поместить камеру в конец временной шкалы.

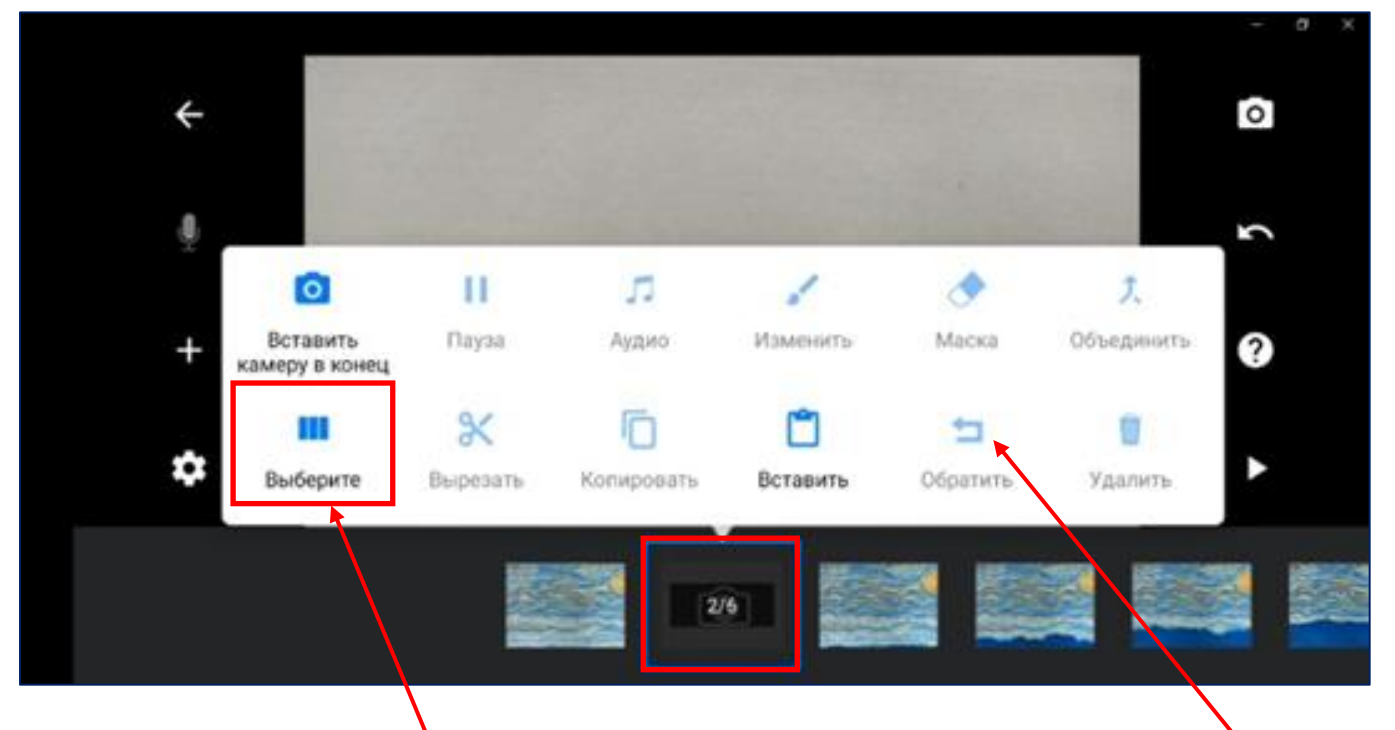

Функция «Обратная последовательность» («Обратить»). Обратная последовательность кадров может добавить немного веселья в ваш фильм. Как это сделать? Из вашей временной шкалы:

- Нажмите на выбранный кадр.
- Далее нажмите «Выбрать» во всплывающем меню.

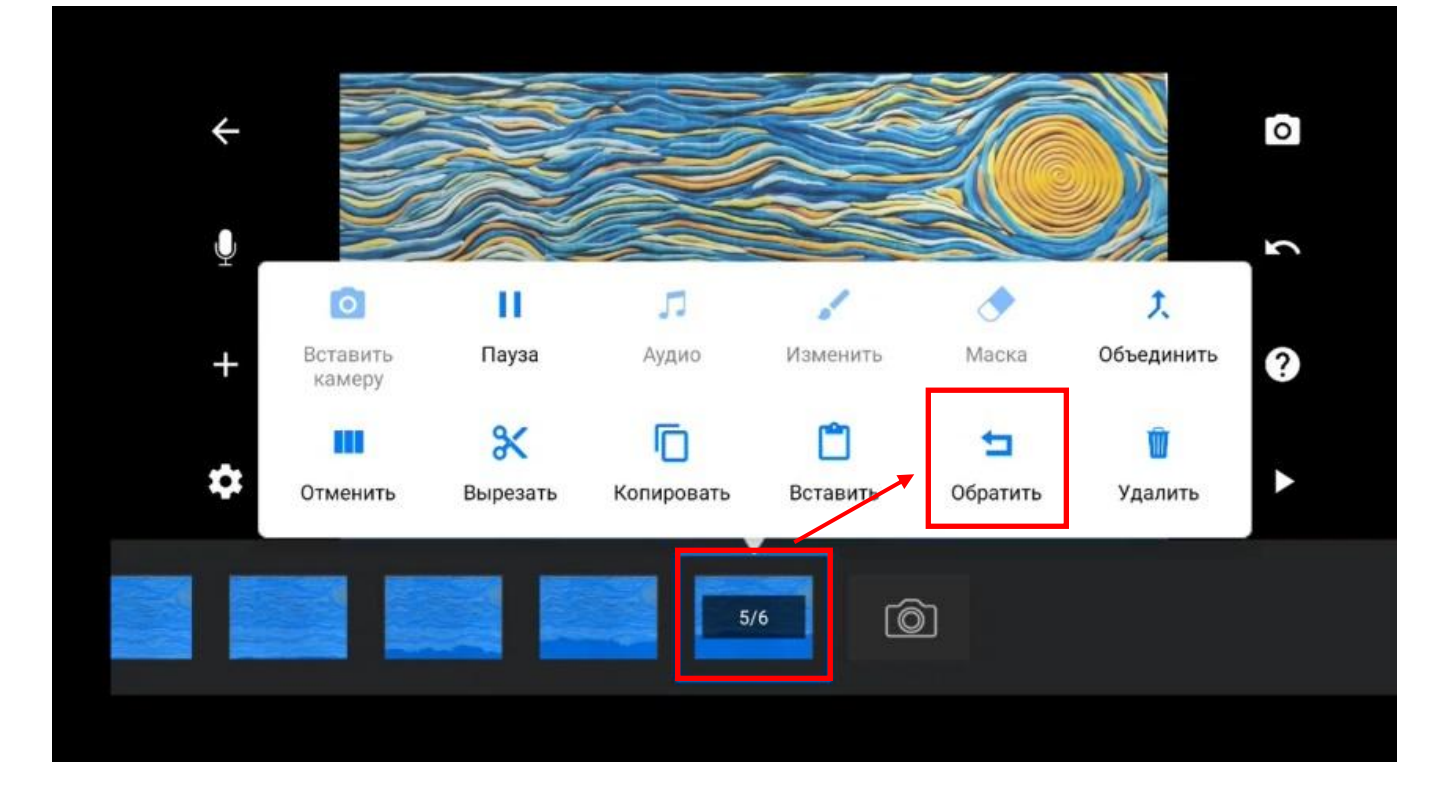

- Двигая ползунок с кадрами, выберите последовательно все нужные изображения, которые хотите изменить.
- Нажмите на последнее выбранное изображение.
- Далее выбираем во всплывающем меню кнопку «Обратить».

Чтобы отменить действия, просто коснитесь значка отмены в правом верхнем углу.

## **Шаг пятый. Сохранение видео.**

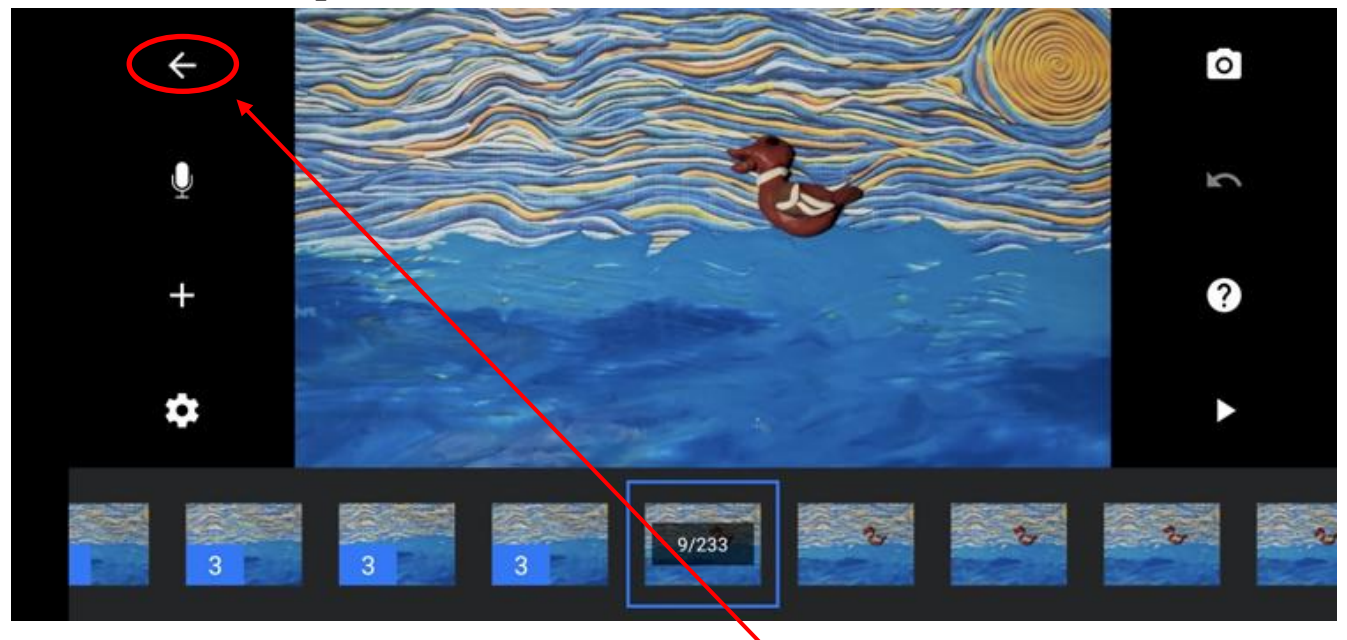

Теперь снова нажимаем стрелку назад.

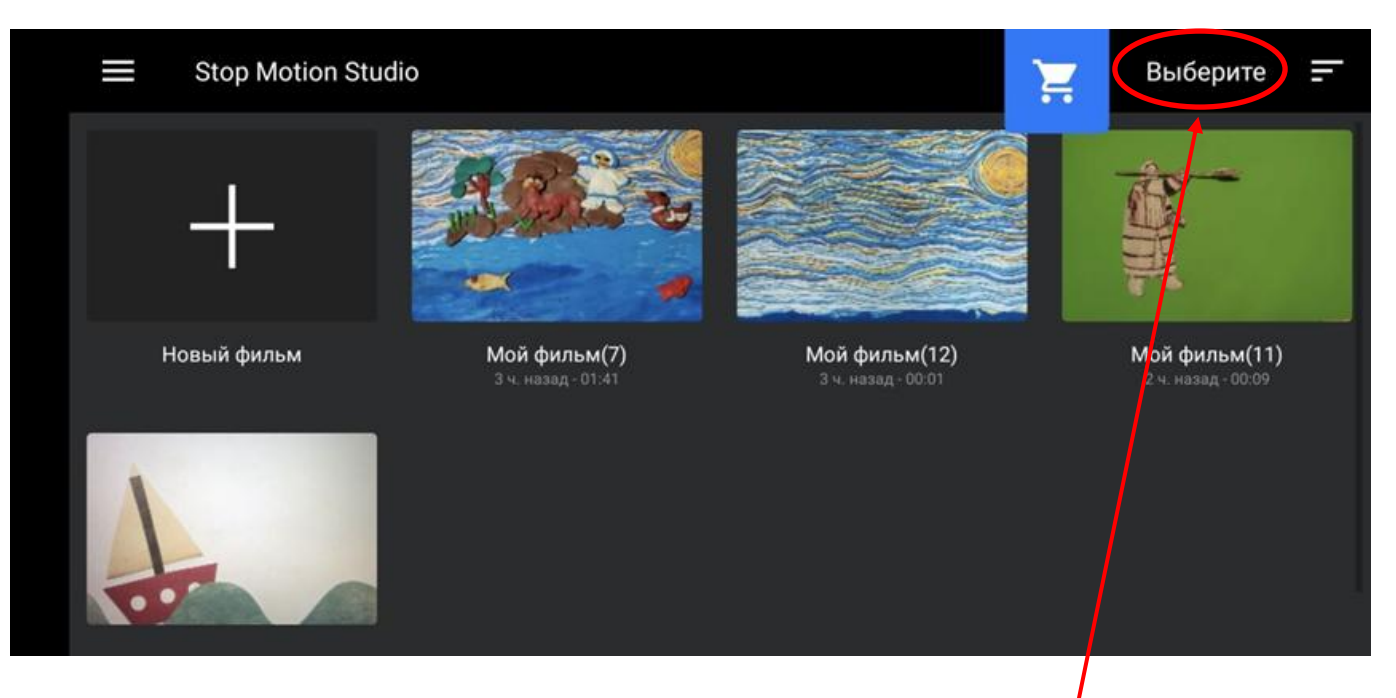

# Затем на главном экране нажмите на кнопку «Выбрать».

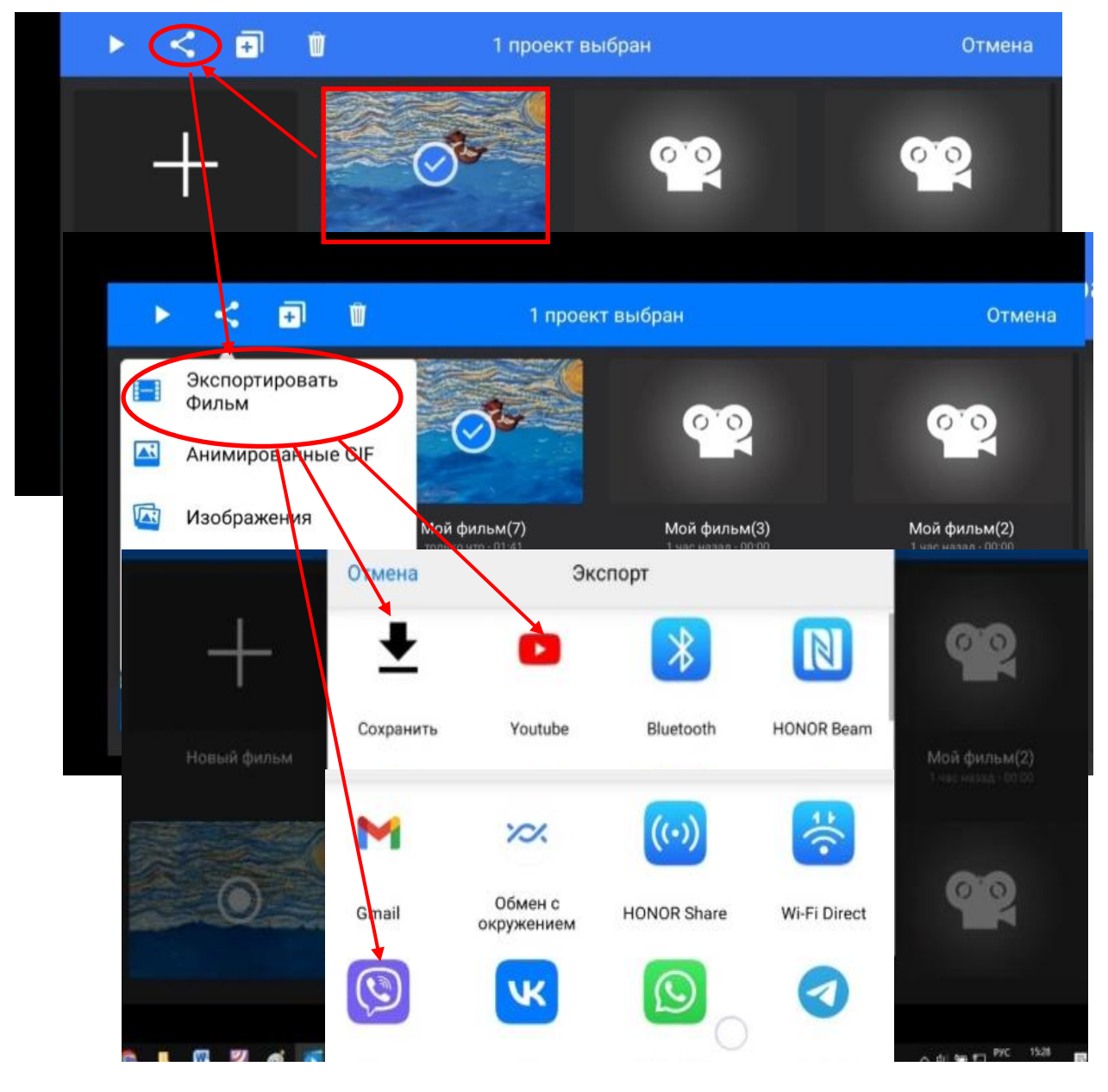

Нажимаем на выбранный фильм (на нём появляется галочка), далее, нажав на кнопку «Поделиться», сохраняем его на телефоне, либо сразу отправляем на Yotube или можем поделиться в соцсетях.

## **Шаг шестой. Обработка созданного анимационного ролика**.

Сохранённый фильм можно загрузить на компьютер в любой имеющийся видеоредактор (например, Video Pad). Нужно открыть программу на компьютере, загрузить наш фильм. Далее можно подставлять музыку и запись голосов, добавляя к кадрам («подгоняя» видео и голос). Затем необходимо доработать видео: подставить название фильма, в конце титры (перечислить всех детей, работавших над мультфильмом). Обязательно сохранить проект в формате видео (wmv, avi, mp4 и др.).

А можно попробовать сделать озвучку, наложить музыку и в самом приложении Stop Motion. Рассмотрим, как сделать озвучку мультфильма в приложении.

## **Как озвучить мультфильм в приложении Stop Motion Studio?**

Озвучка бывает трёх видов: музыка, голос и шумы (*звуковые эффекты*). Голосом можно озвучивать персонажей мультфильма или рассказчика (*закадровый голос*). А звуковые эффекты усиливают действия персонажей. Музыка задаёт настроение видеоролика.

Самый простой и надёжный ресурс, где можно скачать музыку и не нарушать авторские права, это фонотека «Творческой студии YouTube». В телефоне звук можно записать на обычный диктофон.

В приложении Stop Motion Studio добавление музыки, звуковых эффектов – это платный функционал, доступный лишь в полной версии приложения! Но есть и бесплатный вариант озвучки и даже не один!

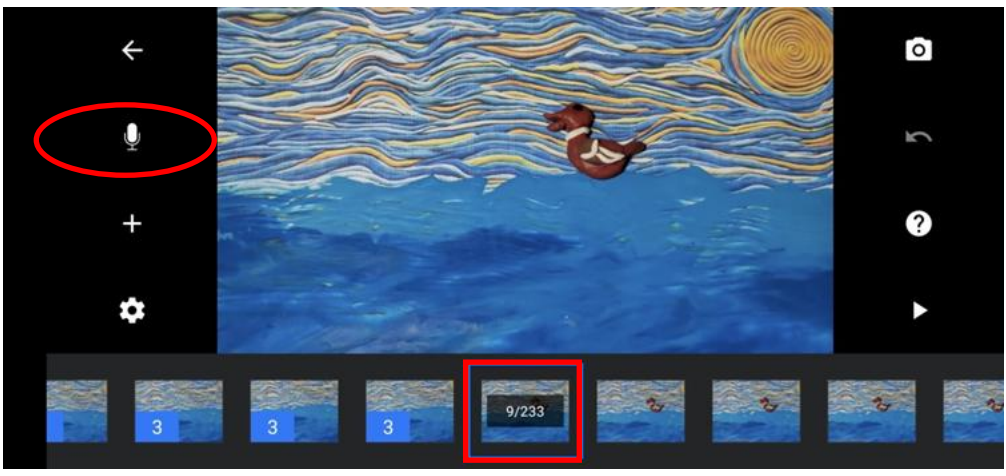

**Вариант 1.** Выделяем нужный кадр и нажимаем на значок микрофона.

Затем нажимаем на кнопку «Запись». Теперь можно записать свой голос, музыку или шумы.

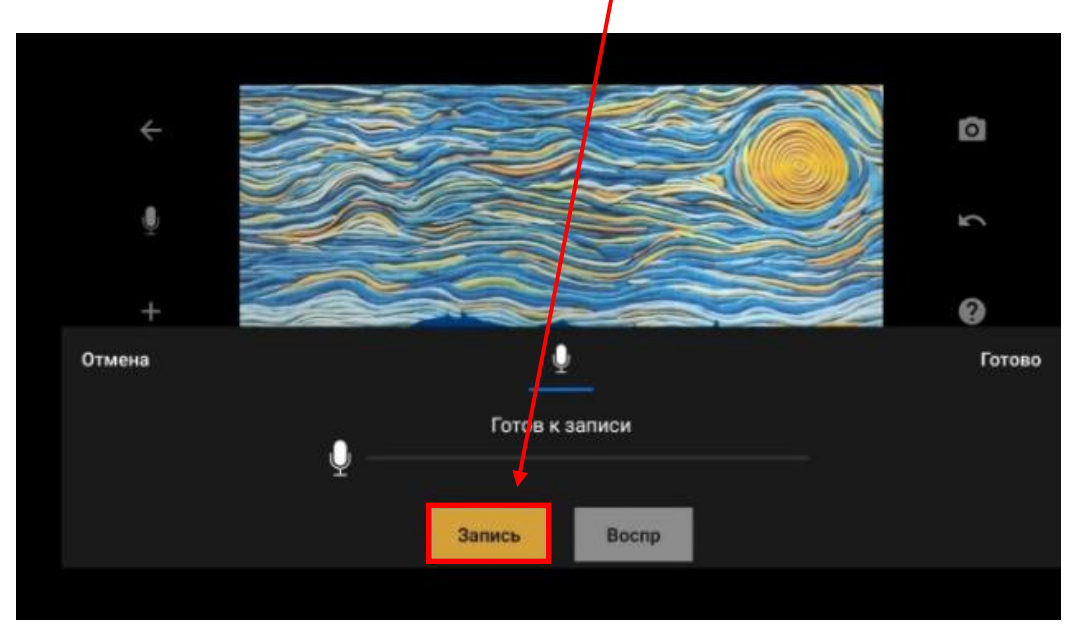

**Вариант 2**. Записи можно совмещать. Например, на первый кадр мы записываем музыку, на второй - фоновый шум, на третий – закадровый голос и т.д. При воспроизведении видео вы услышите все записанные звуки вместе и при желании сможете их немного обрезать.

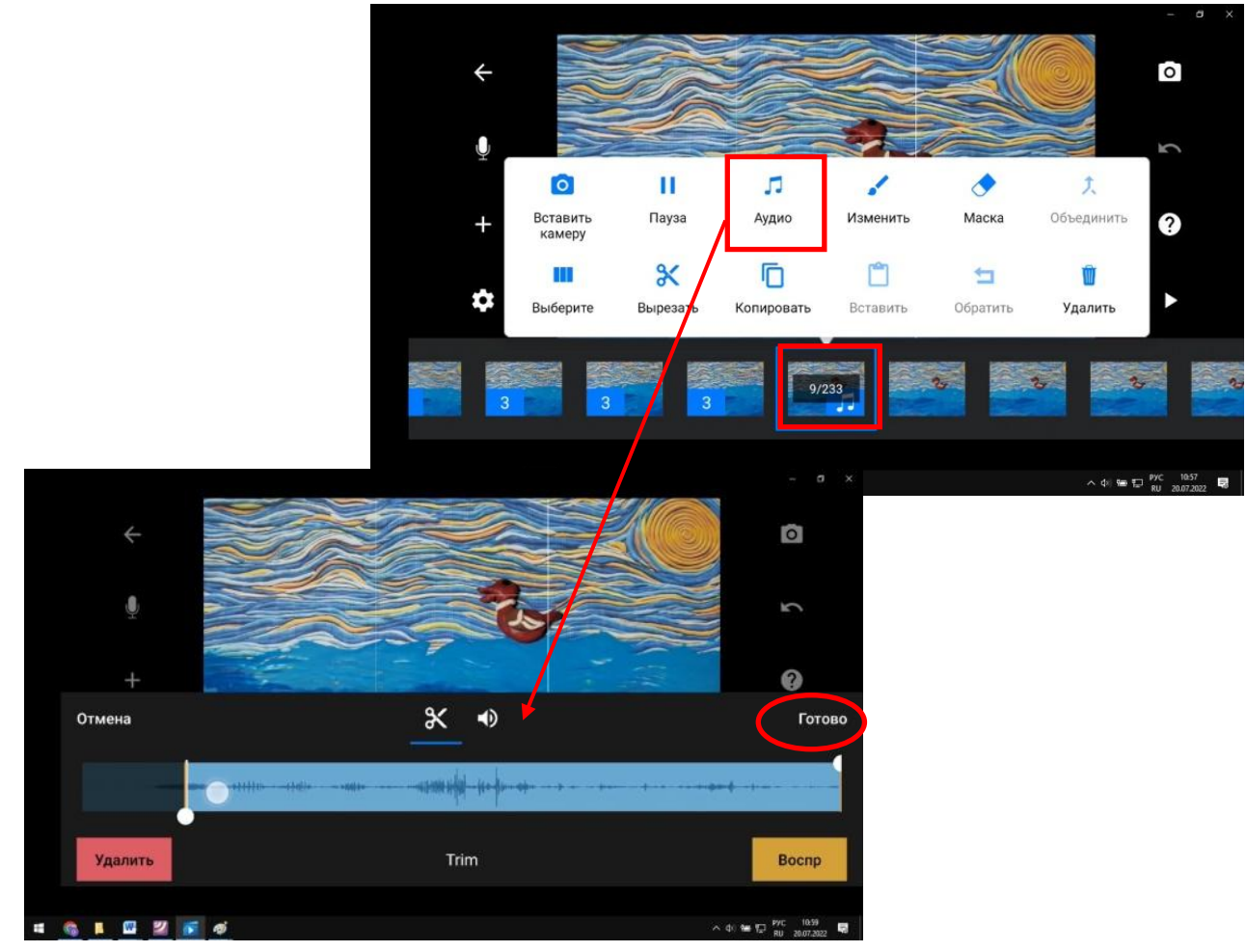

Обрезка звука. Нажимаем на кадр с записью, далее во всплывающем меню выбираем «Аудио» - появляется меню обрезки звуковой дорожки. Двигая ползунок, обрезаем дорожку необходимой длины.

Качество звука, добавленного такими способами, конечно, может быть не самым лучшим, но зато бесплатно.

Но, честно говоря, первый и второй варианты не очень удобны. Так можно делать, но гораздо проще и удобней накладывать звук в программе видеомонтажа, например, на том же телефоне айфоне в бесплатной программе IMovie, а на андроиде – KineMaster.

Для этого достаточно загрузить в эти программы сохранённое ваше видео из StopMotion и, нажав на значок «+» в программе монтажа, добавить необходимые звуки, затем расставить наложенные звуки в нужных местах путём перетаскивания.

## **6 несложных идей для съёмки видео стоп моушн**

Мы подобрали для вас несколько популярных сценариев и приёмов создания стоп моушн анимации. Частота смены кадров в примерах ниже – 30 кадров в секунду.

#### **1. Ожившие игрушки**

Человечки из конструктора Лего – это, пожалуй, самый часто встречающийся пример стоп моушн. Вы, наверняка, видели его не раз, поэтому мы решили сразу перейти к более серьёзным героям из мира фэнтези. Только посмотрите, как правдоподобно смотрится этот штурмовик из Звёздных войн в кадре! Автор видео, **[Snooperking](https://www.videvo.net/profile/snooperking/)** сделал потрясающую анимацию.

Смотреть ролик по ссылке:

[https://www.videosoftdev.com/images/video\\_editor/how-to/stop](https://www.videosoftdev.com/images/video_editor/how-to/stop-motion-effect/stop-motion-animation.webp)[motion-effect/stop-motion-animation.webp](https://www.videosoftdev.com/images/video_editor/how-to/stop-motion-effect/stop-motion-animation.webp)

## **2. Таймлапс прогресса**

А теперь обратите внимание на видео ниже. Да, скорее всего это не один и тот же перчик чили, но сама анимация должна подсказать вам массу идей для съёмок. Стоп моушн отлично отражает прогресс в чём бы то ни было, а самое главное – эта техника универсальна для массы сценариев. В интернете немало анимаций, иллюстрирующих рост растений, животных и даже детей. Некоторые из этих видео снимались не один месяц! Но результат, безусловно, того стоил.

## Смотреть ролик по ссылке: [https://www.videosoftdev.com/images/video\\_editor/how-to/stop](https://www.videosoftdev.com/images/video_editor/how-to/stop-motion-effect/easily-video-work.webp)[motion-effect/easily-video-work.webp](https://www.videosoftdev.com/images/video_editor/how-to/stop-motion-effect/easily-video-work.webp)

#### **3. Рисунок, возникающий сам по себе**

Вот вам ещё одна простая, но интересная идея. С помощью техники стоп моушн можно сделать так, что рисунки, надписи и чертежи будут появляться на бумаге сами по себе, без помощи автора.

Смотреть ролик по ссылке:

[https://www.videosoftdev.com/images/video\\_editor/how-to/stop](https://www.videosoftdev.com/images/video_editor/how-to/stop-motion-effect/motion-video-idea.webp)[motion-effect/motion-video-idea.webp](https://www.videosoftdev.com/images/video_editor/how-to/stop-motion-effect/motion-video-idea.webp)

#### **4. Сминающаяся бумага**

Бумага – это очень популярный предмет для съёмки анимаций. Причём использовать её можно как в качестве фона, так и в качестве основного объекта съёмки. Пример ниже взят с сайта **[courtesy](https://www.videezy.com/) of [Videezy](https://www.videezy.com/)**, и это отличная идея создания заголовков и интро для YouTube канала.

Смотреть ролик по ссылке:

[https://www.videosoftdev.com/images/video\\_editor/how-to/stop](https://www.videosoftdev.com/images/video_editor/how-to/stop-motion-effect/wrinkled-video-paper.webp)[motion-effect/wrinkled-video-paper.webp](https://www.videosoftdev.com/images/video_editor/how-to/stop-motion-effect/wrinkled-video-paper.webp)

#### **5. Пояснительная анимация**

Стоп моушн также прекрасно подходит в качестве иллюстраций к сложным материалам, включая научные и технические инструкции. Например, видео ниже визуализирует перенос файла из глобальной сети в локальную папку.

Смотреть ролик по ссылке:

[https://www.videosoftdev.com/images/video\\_editor/how-to/stop](https://www.videosoftdev.com/images/video_editor/how-to/stop-motion-effect/illustrating-complicated-topics.mp4)[motion-effect/illustrating-complicated-topics.mp4](https://www.videosoftdev.com/images/video_editor/how-to/stop-motion-effect/illustrating-complicated-topics.mp4)

#### **6. Вкусные видео**

Мы все любим смотреть видео, связанные с едой. Есть в них чтото магическое, особенно, когда показан процесс приготовления блюда. Но, что, если убрать из кадра самого повара и создать историю о продуктах, которые готовят себя сами? Получится очень увлекательно!

#### Смотреть ролик по ссылке:

# [https://www.videosoftdev.com/images/video\\_editor/how-to/stop](https://www.videosoftdev.com/images/video_editor/how-to/stop-motion-effect/food-stop-motion.webp)[motion-effect/food-stop-motion.webp](https://www.videosoftdev.com/images/video_editor/how-to/stop-motion-effect/food-stop-motion.webp)

Мы надеемся, что смогли максимально подготовить вас к съёмкам вашей первой анимации. В заключение, хотелось бы сказать, что в детской мультипликации важен сам процесс создания мультфильма. А используемое мобильное устройство может стать не предметом игры, а средством для получения новых знаний, развития фантазии, творческого воображения.

Вы можете с минимальным использованием технических средств добиться большего эффекта, чем с дорогим профессиональным оборудованием. Главное – начать и не бояться, и, если это ваше – то процесс обязательно увлечёт, а в итоге у вас получится качественный продукт.

Уверены, у вас всё получится. Удачи!

## **Интернет-ресурсы:**

- Как сделать пластилиновый мультфильм. Пошаговое руководство Евгении Жирковой. Канал на Yuotube. – URL: [http://www.youtube.com/watch?v=x7ruyJV90Xw.](http://www.youtube.com/watch?v=x7ruyJV90Xw) (дата обращения: 19.07.2022)
- $\checkmark$  Костычева, С. Б. ... И сразу стало интересно! / С. Б. Костычева // Современная библиотека. – 2020. – N 3. – С. 34-37. – Текст: электронный. - URL: [https://modern](https://modern-lib.ru/assets/upload/journals/2020-3/KOstycheva_03_2020.pdf)[lib.ru/assets/upload/journals/2020-3/KOstycheva\\_03\\_2020.pdf](https://modern-lib.ru/assets/upload/journals/2020-3/KOstycheva_03_2020.pdf) (дата обращения: 19.07.2022)
- Максимова, С.В. Мульттерапия как средство развития творческой активности детей. - Текст электронный // Мульттерапия: методические материалы: [сайт]. – URL: <http://multtherapy.ru/school/137.>(дата обращения: 19.07.2022)
- Тюшева, Н. А. Хочешь сделать мультфильм? Делай! / Н. А. Тюшева // Современная библиотека. – 2019. – N 7. – С. 16-18 Текст: электронный. - URL: [https://modern](https://modern-lib.ru/assets/upload/journals/2019-7/Tiusheva.pdf)[lib.ru/assets/upload/journals/2019-7/Tiusheva.pdf](https://modern-lib.ru/assets/upload/journals/2019-7/Tiusheva.pdf) . (дата обращения: 19.07.2022)
- Умные пластилинки. Видеоуроки по анимации. Канал на Yuotube. - URL: <https://www.youtube.com/channel/UCRGSE72FwSdohphSqY80H3A> (дата обращения: 19.07.2022)

 Халас, Джон. Тайминг в анимации / Джон Халас, Гарольд Уайтэкер. – Текст: электронный. - URL: [https://new.vk.com/doc-](https://new.vk.com/doc-40175753_151780492?dl=69c28c3f00422dc59b)[40175753\\_151780492?dl=69c28c3f00422dc59b.](https://new.vk.com/doc-40175753_151780492?dl=69c28c3f00422dc59b) (дата обращения: 19.07.2022)

## **Литература:**

- Башакина, С. С. Студия анимации / С. С. Башакина // Юный художник. – 2020. – N 3. – С. 19-21. - Текст : непосредственный.
- Белова, А. Мультипликация в работе с детьми с тяжелыми нарушениями речи / А. Белова, А. Замыслова, Е. Кашкина, А. Сыщикова // Дошкольное воспитание. – 2020. – N 9. – С. 85-90. - Текст : непосредственный.
- Вернигор, Ж. Как сделать с детьми мультфильм по легенде. Этапы работы и памятка / Ж. Вернигор // Справочник старшего воспитателя дошкольного учреждения. – 2020. – N 2. – С. 50-56. - Текст : непосредственный.
- Гидион, А. Экранные искусства. Мультфильм на виниле / А. Гидион // Искусство в школе. – 2020. – N 1. – С. 57-60. - Текст : непосредственный.
- Гущина, Г. А. Мультфильмы как средство развития познавательного интереса старших дошкольников / Г. А. Гущина // Дошкольное воспитание. – 2021. – N 3. – С. 8-14. - Текст : непосредственный.
- Красный, Ю. Анимационная педагогика : вопросы художественной педагогики / Ю. Красный // Искусство в школе. – 2021. – N 4. – С. 12-19. - Текст : непосредственный.
- Крысанова, А. А. Секреты песочного царства / А. А. Крысанова // Современная библиотека. - 2020. - N 4. - С. 54-56. - Текст : непосредственный.
- Хитрук, Федор. Профессия аниматор / Федор Хитрук. (В 2 тт. т. 2). - Москва : Гаятри, 2007. - 304 с. - Текст : непосредственный.
- Хитрук, Федор. Профессия аниматор / Федор Хитрук. (В 2 тт. т. 1). - Москва : Гаятри, 2007. - 304 с. - Текст : непосредственный.